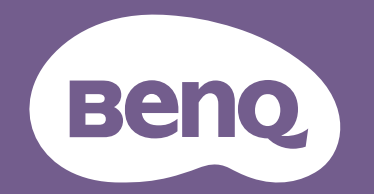

# Projektor cyfrowy Podręcznik użytkownika

LX820ST / LW820ST V1.00

# <span id="page-1-0"></span>**Informacje o gwarancji i prawach autorskich**

#### Ograniczona gwarancja

Firma BenQ udziela gwarancji, że produkt ten pozbawiony jest jakichkolwiek wad materiałowych i wad wykonania w przypadku normalnego użytkowania i przechowywania.

W przypadku występowania z roszczeniami gwarancyjnymi wymagane będzie poświadczenie daty zakupu. Jeśli w okresie gwarancyjnym okaże się, że produkt ten jest wadliwy, firma BenQ zobowiązana jest tylko do wymiany uszkodzonych części (wliczając robociznę), co stanowi wyłączne zadośćuczynienie dla użytkownika. Aby uzyskać świadczenia gwarancyjne, należy o wszelkich uszkodzeniach niezwłocznie powiadomić sprzedawcę, u którego produkt został zakupiony.

Ważne: Powyższa gwarancja traci ważność, jeśli klient używa urządzenia niezgodnie z pisemnymi instrukcjami firmy BenQ, w szczególności wilgotności powinna się mieścić wzakresie 10% do 90%, temperatura w zakresie od 0°C do 35°C, a wysokościach poniżej 4920 stóp, a także należy unikać używania projektora w zapylonym otoczeniu. Na mocy niniejszej gwarancji użytkownik nabywa szczególne prawa, natomiast inne prawa użytkownik może uzyskać zależnie od przepisów obowiązujących w danym kraju.

W celu uzyskania szczegółowych informacji należy odwiedzić stronę internetową www.BenQ.com.

#### Prawa autorskie

Copyright © 2018 by BenQ Corporation. Wszelkie prawa zastrzeżone. Żadna część niniejszej publikacji nie może być kopiowana, przekazywana, przepisywana, zapisywana w systemach wyszukiwania danych lub tłumaczona na inny język lub język programowania, pod żadną postacią lub przy użyciu jakichkolwiek środków, w sposób elektroniczny, mechaniczny, magnetyczny, optyczny, chemiczny, ręczny bądź w jakikolwiek innym sposób, bez wcześniejszego uzyskania pisemnej zgody firmy BenQ Corporation.

#### Wyłączenie odpowiedzialności

Firma BenQ Corporation nie składa żadnych oświadczeń i nie udziela żadnych gwarancji, wyrażonych lub domniemanych, w odniesieniu do treści niniejszego dokumentu, a w szczególności wyłącza wszelkie gwarancje, gwarancję pokupności i przydatności do określonego celu. Ponadto firma BenQ Corporation zastrzega sobie prawo do dokonywania korekt niniejszej publikacji i wprowadzania od czasu do czasu zmian treści w niej zawartych, bez obowiązku wcześniejszego powiadamiania użytkownika o dokonanych korektach i zmianach.

\*DLP, Digital Micromirror Device i DMD są znakami towarowymi firmy Texas Instruments. Pozostałe prawa autorskie należą do ich prawowitych firm lub organizacji.

#### **Patenty**

W celu uzyskania szczegółowych informacji o ochronie patentowej projektora BenQ proszę przejść do strony http://patmarking.benq.com/.

# Spis treści

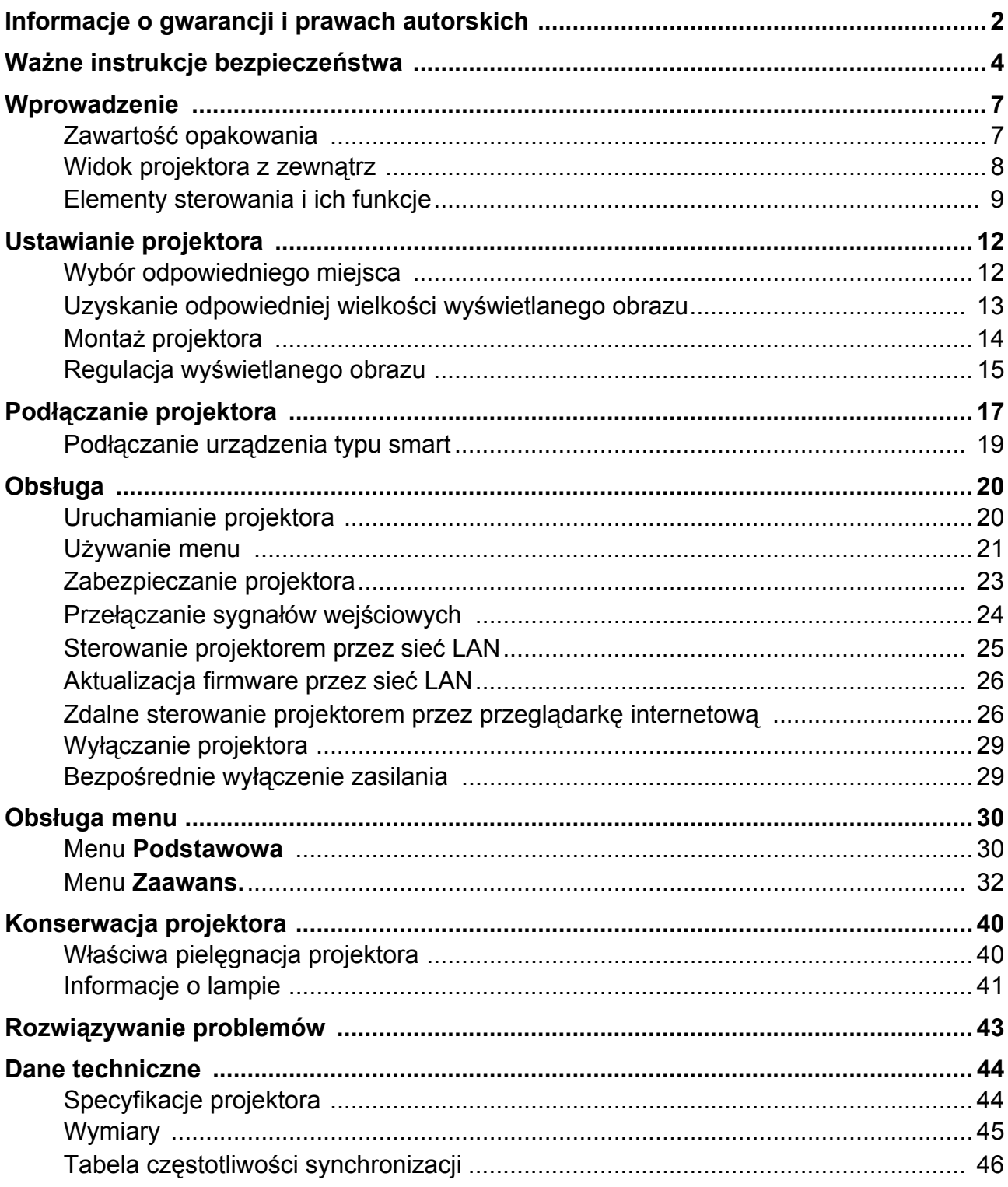

# <span id="page-3-0"></span>**Ważne instrukcje bezpieczeństwa**

Projektor został zaprojektowany i przetestowany w sposób zapewniający spełnianie najnowszych standardów bezpieczeństwa dla sprzętu informatycznego. Jednakże, w celu zapewnienia bezpiecznego użytkowania tego produktu należy przestrzegać zasad opisanych w niniejszej Instrukcji i postępować zgodnie z oznaczeniami na tym produkcie.

1. **Przed rozpoczęciem użytkowania projektora należy przeczytać niniejszą Instrukcję.** Należy zachować ją do wykorzystania w przyszłości.

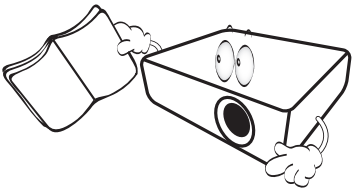

2. **Podczas obsługi projektora nie wolno patrzeć bezpośrednio na obiektyw.** Intensywny promień światła może uszkodzić wzrok.

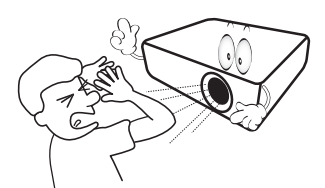

3. **Naprawę urządzenia należy powierzać wykwalifikowanym pracownikom serwisu.**

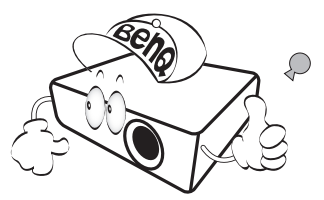

- 4. **Podczas włączania źródła światła projektora należy zawsze otworzyć przesłonę obiektywu (jeśli jest) obiektywu lub zdjąć zaślepkę obiektywu (jeśli jest).**
- 5. Źródło świata podczas działania projektora silnie się nagrzewa. Przed wymontowaniem zespołu źródła światła w celu wymiany, należy odczekać ok. 45 minut na schłodzenie projektora.

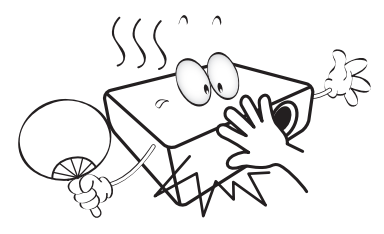

6. W niektórych krajach napięcie w sieci energetycznej NIE jest stabilne. Projektor przystosowany jest do prawidłowego działania w przedziale od 100 do 240 V, ale może zawodzić, jeśli występują przerwy w dopływie prądu lub wahania napięcia **+/-** 10 V. **W miejscach, gdzie wartość napięcia sieciowego waha się lub występują przerwy w dostawie prądu, zalecane jest używanie stabilizatora napięcia, listwy przeciwprzepięciowej lub zasilacza awaryjnego (UPS).** 

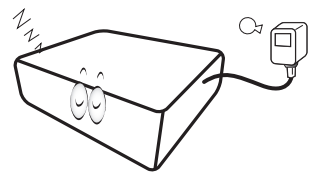

7. Nie wolno zasłaniać obiektywu żadnymi przedmiotami podczas działania projektora, gdyż może to doprowadzić do nagrzania i odkształcenia tych przedmiotów, a także przyczynić się do powstania pożaru. Aby tymczasowo wyłączyć źródło światła, należy użyć funkcję pustego ekranu.

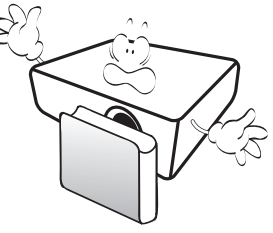

8. Nie należy korzystać ze źródła światła o żywotności poniżej znamionowej żywotności źródła światła. Eksploatacja źródła światła po upływie ustalonego okresu żywotności może spowodować, że w niektórych sytuacjach może ono ulec uszkodzeniu.

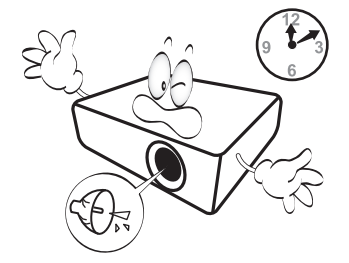

9. Nie wolno wymieniać zespołu źródła światła ani żadnych podzespołów elektronicznych, jeśli projektor podłączony jest do gniazda elektrycznego.

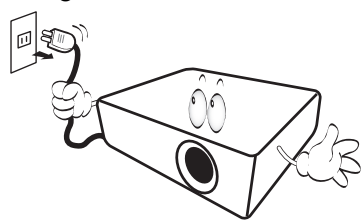

10. Nie wolno ustawiać tego urządzenia na niestabilnym wózku, stojaku lub stole. Urządzenie mogłoby spać, doprowadzając do jego poważnego uszkodzenia.

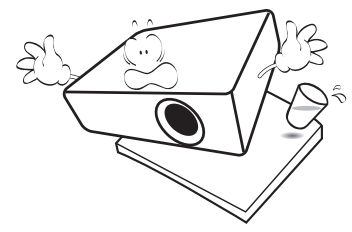

11. Nie wolno samodzielnie rozkręcać tego projektora. Wewnątrz urządzenia występuje niebezpiecznie wysokie napięcie, które może doprowadzić do zgonu, jeśli nastąpi dotknięcie części znajdujących się pod napięciem. Jedyną częścią, obsługiwaną przez użytkownika w ramach serwisowania, jest źródło światła, które wyposażone jest w osłonę.

W żadnym wypadku nie wolno odłączać lub zdejmować żadnych innych osłon. Naprawę urządzenia należy powierzać tylko odpowiednio wykwalifikowanym pracownikom serwisu.

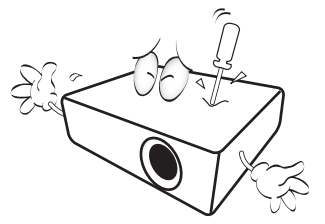

- 12. Nie wolno zasłaniać otworów wentylacyjnych.
	- Nie wolno ustawiać projektora na kocu, pościeli lub innych miękkich powierzchniach.
	- Nie wolno przykrywać projektora płótnem lub innymi materiałami.
	- Nie wolno umieszczać żadnych materiałów łatwopalnych w pobliżu projektora.

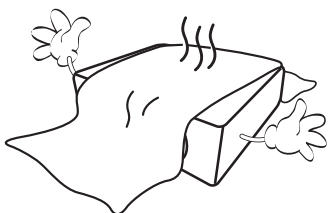

Jeżeli otwory wentylacyjne są silnie zatkane, przegrzanie występujące wewnątrz urządzenia może doprowadzić do powstania pożaru.

- 13. Projektor należy ustawiać na równej i płaskiej powierzchni podczas obsługi.
	- Nie wolno użytkować urządzenia, jeśli jest ono pochylone pod kątem większym niż 10 stopni z lewej strony na prawą, bądź pod kątem większym niż 15 stopni od tyłu do przodu. Używanie projektora w pozycji, która nie zapewnia jego całkowitego ustawienia w poziomie, może spowodować wadliwe działanie lub uszkodzenie źródła światła.

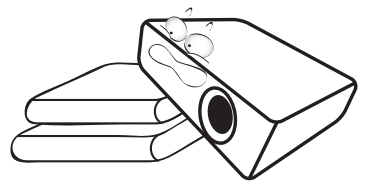

14. Nie wolno ustawiać projektora na żadnym z boków w pozycji pionowej. Może to spowodować przewrócenie się urządzenia, a tym samym doprowadzić do obrażeń ciała lub uszkodzenia projektora.

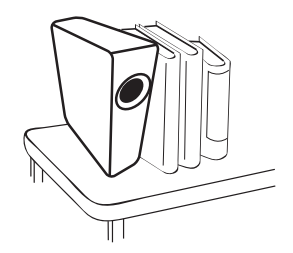

15. Nie wolno stawać na projektorze i umieszczać na nim żadnych przedmiotów. Poza możliwym uszkodzeniem projektora, może to doprowadzić do wypadku i spowodować obrażenia ciała.

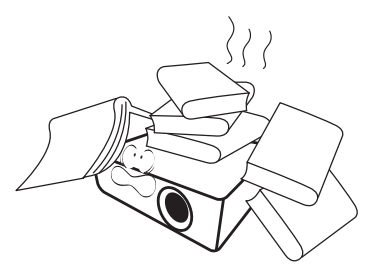

16. W trakcie obsługi urządzenia odczuwalne może być wydostające sie przez kratkę wentylacyjną ciepłe powietrze i nieprzyjemny zapach. Jest to typowe zjawisko i nie świadczy o wadliwości produktu.

17. W pobliżu projektora nie wolno ustawiać żadnych płynów. Płyny, które zostaną rozlane na projektorze, mogą spowodować jego uszkodzenie. Jeśli projektor uległ zamoczeniu, należy go odłączyć od gniazda zasilania i skontaktować się z firmą BenQ w celu wykonania naprawy.

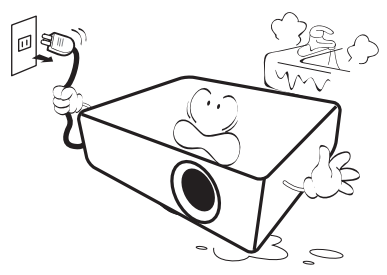

18. Ten produkt umożliwia wyświetlanie odwróconych obrazów przy instalacji na suficie/ścianie.

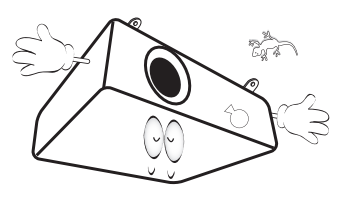

19. To urządzenie należy uziemić.

- 20. Nie wolno ustawiać projektora w miejscach, w których panują następujące warunki:
	- Słaba wentylacja lub ograniczona przestrzeń, Brak możliwości zapewnienia co najmniej 50-centymetrowego odstępu od ścian i swobodnego przepływu powietrza wokół projektora.
	- Nadmiernie wysoka temperatura, np. wewnątrz samochodu z zamkniętymi szybami.
	- Nadmierna wilgotność, zapylenie lub dym papierosowy, mogą spowodować zanieczyszczenie komponentów optycznych, skrócenie żywotności projektora oraz przyciemnienie obrazu.

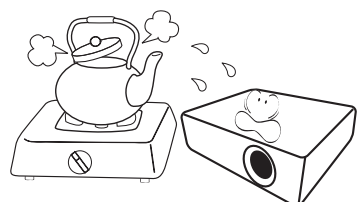

- Miejsca w pobliżu czujników przeciwpożarowych,
- Temperatura otoczenia jest większa niż 40°C (104°F),
- Miejsca znajdujące sie na wysokości powyżej 3000 metrów (10000 stóp).

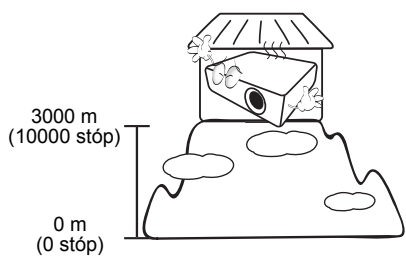

# <span id="page-6-0"></span>**Wprowadzenie**

### <span id="page-6-1"></span>**Zawartość opakowania**

Urządzenie należy ostrożnie wypakować i sprawdzić, czy dostarczone są wszystkie elementy wyszczególnione poniżej. W przypadku braku któregokolwiek z tych elementów, należy skontaktować się ze sprzedawcą, u którego urządzenie zostało zakupione.

#### Standardowe wyposażenie

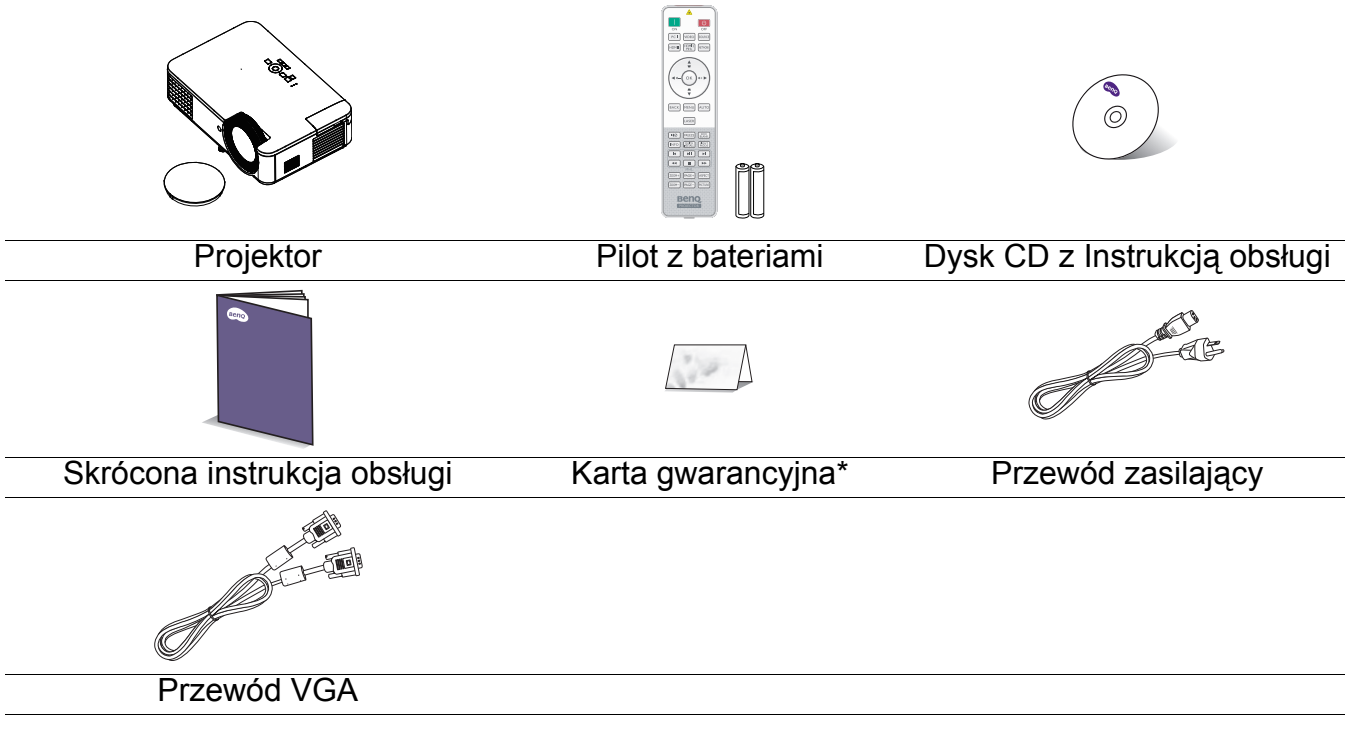

• Dostarczone wyposażenie jest odpowiednie dla danego kraju i może odbiegać od tego, które przedstawione jest na rysunku.

• \*Karta gwarancyjna dostarczana jest tylko w przypadku niektórych krajów. W celu uzyskania szczegółowych informacji należy skontaktować się ze sprzedawcą.

#### Akcesoria opcjonalne

- 1. Okulary 3D
- 2. Filtr antykurzowy
- 3. QCast
- 4. QCast Mirror

#### Wymiana baterii pilota

- 1. Naciśnij i otwórz pokrywę baterii, jak pokazano na ilustracii.
- 2. Wyjmij stare baterie (jeśli są stare) i zainstaluj dwie baterie AAA. Upewnij się, że końce plus i minus są prawidłowo ukierunkowane, jak na ilustracji.
- 3. Załóż pokrywę baterii, aż do zaskoczenia na miejsce.

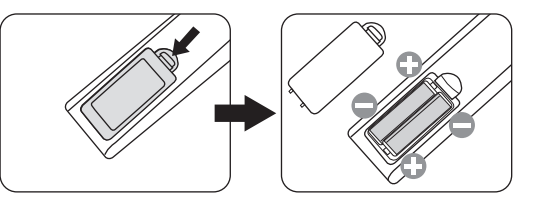

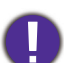

• Należy unikać pozostawiania pilota i baterii w miejscu o nadmiernym cieple lub wilgotności, takim jak kuchnia, łazienka, sauna, oszklona weranda lub zamknięty samochód.

- Aby wymienić baterie, należy używać baterii tego samego typu lub ich odpowiednik zalecany przez producenta.
- Zużyte baterie należy usuwać zgodnie z instrukcjami producenta i lokalnymi przepisami dotyczącymi ochrony środowiska naturalnego dla regionu użytkownika.
- Nie należy wrzucać baterii do ognia. Może to stanowić zagrożenie wybuchu.
- Jeśli baterie są wyczerpane lub pilot nie będzie użytkowany przez dłuższy czas, baterie należy wyjąć, aby zapobiec uszkodzeniu pilota z powodu możliwego wycieku z baterii elektrolitu.

### <span id="page-7-0"></span>**Widok projektora z zewnątrz**

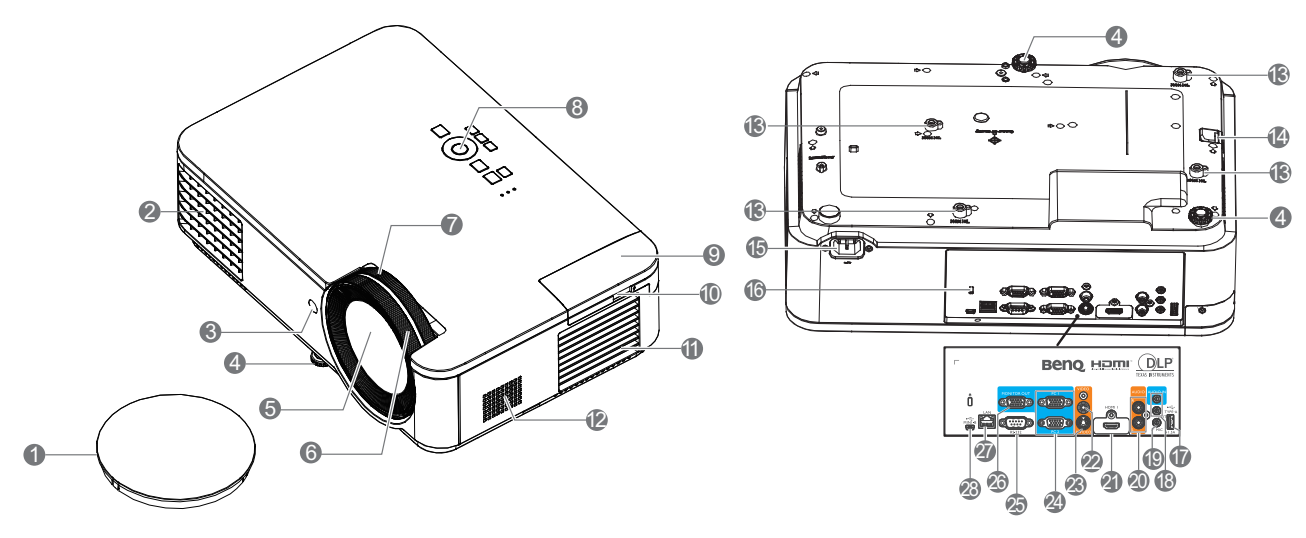

- 1. Przykrywka obiektywu
- 2. Szczelina wentylacyjna (wylot nagrzanego powietrza)
- 3. Czujnik podczerwieni pilota
- 4. Nóżka regulacji
- 5. Obiektyw projektora
- 6. Pierścień regulacji ostrości
- 7. Pierścień zmiany wielkości obrazu
- 8. Zewnętrzny panel sterowania (Patrz [Elementy sterowania i ich funkcje](#page-8-0)  [na stronie 9](#page-8-0).)
- 9. QCast (Port wejścia HDMI 2/MHL na klucz  $HDMI<sup>a</sup>$
- 10. Kabel USB (typ A do Micro B) do podłączenia portu zasilania bezprzewodowego klucza HDMI
- 11. Szczelina wentylacyjna (wlot powietrza)
- 12. Głośnik
- 13. Otwory do montażu na ścianie
- 14. Listwa zabezpieczeń
	- a. Klucz HDMI QCast/ QCast Mirror
- 8 Wprowadzenie
- 15. Gniazdo zasilania prądem zmiennym
- <span id="page-7-1"></span>16. Gniazdo blokady zabezpieczającej przed kradzieżą Kensington
- 17. Port USB typu A
- 18. Gniazdo wejścia audio Gniazdo wyjścia audio
- 19. Mikrofon
- 20. Gniazdo wejścia audio (L/R)
- 21. Port wejścia HDMI 1
- 22. Gniazdo wejścia video
- 23. Gniazdo wejścia S-Video
- 24. Gniazdo wejściowe sygnału RGB (PC)
- 25. Złącze sterowania RS-232
- 26. Gniazdo wyjścia sygnału RGB (PC)
- 27. Gniazdo wejścia LAN RJ-45
- 28. Port USB Mini-B

### <span id="page-8-0"></span>**Elementy sterowania i ich funkcje**

### <span id="page-8-1"></span>Projektor i pilot

Wszystkie naciśnięcia przycisków opisane w tym dokumencie są dostępne na pilocie lub<br>projektorze.

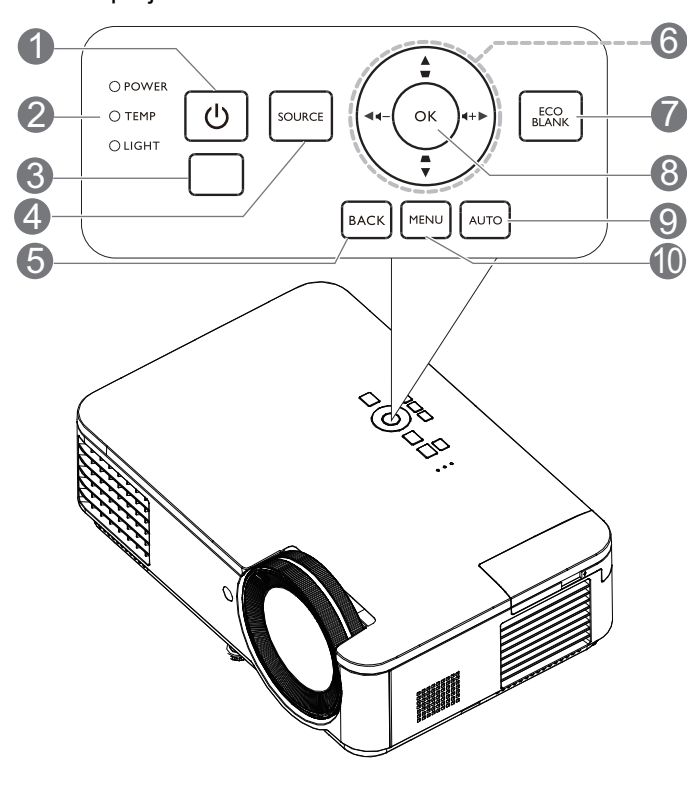

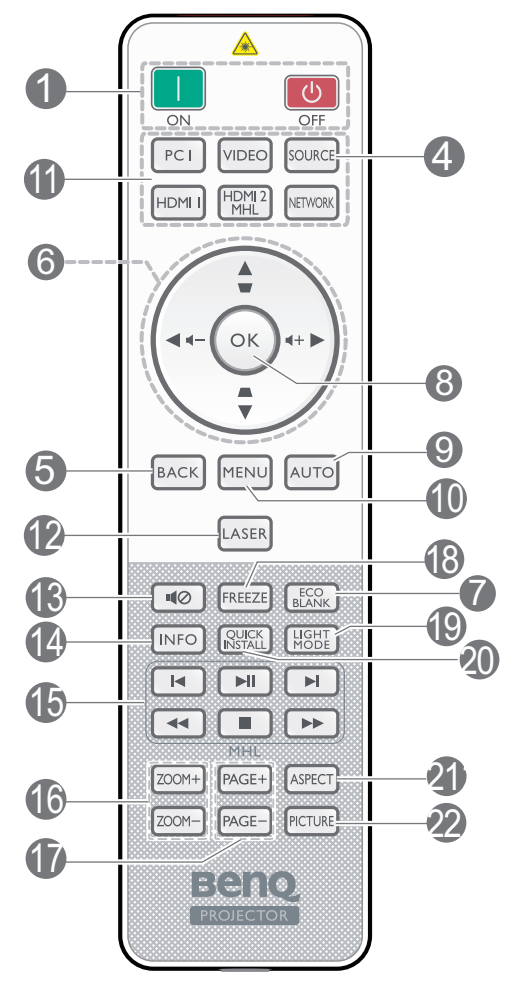

#### 1. **POWER**

Do przełączania projektora pomiędzy trybem gotowości a włączeniem.

#### **ON**/ **Wył.**

Do przełączania projektora pomiędzy trybem gotowości a włączeniem.

- 2. **Kontrolka POWER**/**Kontrolka ostrzeżenia TEMP**/**Kontrolka wskaźnika LIGHT**
	- (Patrz [Kontrolki na stronie 42.](#page-41-0))
- 3. Czujnik podczerwieni pilota
- 4. **SOURCE**

Służy do wyświetlania paska wyboru źródła.

5. **BACK**

Umożliwia przejście do poprzedniego menu ekranowego OSD, wyjście i zapisanie ustawień menu.

6. Przyciski strzałek  $(\blacktriangle, \blacktriangledown, \blacktriangle, \blacktriangleright)$ 

Po uaktywnieniu menu ekranowego OSD, przyciski te służą jako strzałki kierunku, do wyboru wymaganych elementów menu i wykonywania regulacji.

Przyciski korekcji trapezowej ( $\triangle$ ,  $\triangledown$ )

Wyświetlona zostanie strona korekcji trapezowej.

Przyciski głośności <- /<

Zmniejszanie lub zwiększanie głośności projektora.

7. **ECO BLANK**

Przycisk używany do ukrywania wyświetlanego obrazu na ekranie.

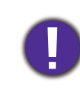

Nie należy blokować obiektywu projekcji żadnym przedmiotem, ponieważ może to spowodować rozgrzanie się i deformację przedmiotu, a nawet pożar.

#### 8. **OK**

Potwierdzanie wybranej pozycji menu ekranowego OSD.

#### 9. **AUTO**

Automatyczne określanie najlepszego taktowania dla wyświetlanego obrazu, po wybraniu sygnału PC (analogowy RGB).

#### 10. **MENU**

Służy do włączania menu ekranowego OSD.

11. Przycisk wyboru źródła: **PC 1**/**HDMI 1**/ **VIDEO**/**HDMI 2/MHL**/**NETWORK**

Wybór do wyświetlania źródła wejścia **PC 1**/**HDMI 1**/**VIDEO**/**HDMI 2/MHL**/ **NETWORK**.

#### 12. **LASER**

Wyświetlanie wskaźnika świetlnego lasera dla potrzeb prezentacji.

#### 13. 10

Służy do włączania i wyłączania dźwięku w projektorze.

#### 14. **INFO**

Wyświetlanie informacji o projektorze.

#### 15. **MHL**

Obsługa funkcji MHL.

#### 16. **ZOOM+**/**ZOOM-**

Służą do powiększanie lub zmniejszania rozmiaru wyświetlanego obrazu.

#### 17. **PAGE**+/**PAGE**-

Obsługa oprogramowania wyświetlania (zainstalowanego w podłączonym komputerze), które reaguje na polecenia przełączenia strony w górę/w dół (np. Microsoft PowerPoint).

#### 18. **FREEZE**

Służy do chwilowego zatrzymywania wyświetlanego obrazu.

#### 19. **LIGHT MODE**

Wyświetlanie menu **Tryb światła** do wyboru odpowiedniego trybu działania światła.

#### 20. **QUICK INSTALL**

Powoduje szybkie wybranie kilku funkcji do regulacji wyświetlanego obrazu i wyświetla wzór testowy.

#### 21. **ASPECT**

Umożliwia wybór formatu obrazu.

#### 22. **PICTURE**

Wybór trybu obrazu.

### Sterowanie z pilota urządzeniem typu smart

Podczas wyświetlania przez projektor treści z urządzenia typu smart zgodnego z MHL, można użyć pilota do sterowania urządzeniem typu smart.

Aby przejść do trybu MHL, naciśnij i przytrzymaj na 3 sekundy **AUTO**. Do sterowania urządzeniem typu smart dostępne są następujące przyciski: **Przyciski strzałek (** , , , **)**, **MENU, BACK, OK**.

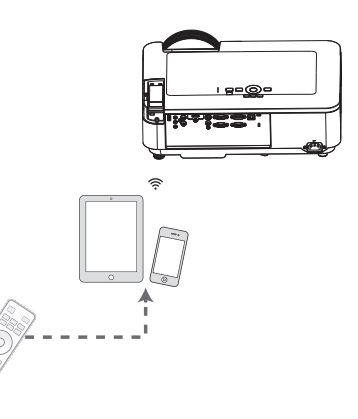

Aby opuścić tryb MHL, naciśnij i przytrzymaj przez 3 sekundy **AUTO**.

Gdy projektor znajduje się w trybie MHL, klawiatura na projektorze powinna mieć takie same definicje przycisków jak przyciski na pilocie.

### Skuteczny zasięg pilota

W celu zapewnienia prawidłowego działania pilot zdalnego sterowania należy trzymać prostopadle, pod kątem nie większym niż 30 stopni, do czujnika(w) podczerwieni pilota w projektorze. Odległość między pilotem zdalnego sterowania a czujnikiem nie powinna być większa niż 8 metrów (~ 26 stóp).

Należy się upewnić, że pomiędzy pilotem zdalnego sterowania a czujnikiem(i) podczerwieni IR w projektorze nie występują żadne przeszkody, które mogą zakłócać strumień podczerwieni.

• Obsługa projektora od przodu • Obsługa projektora od góry

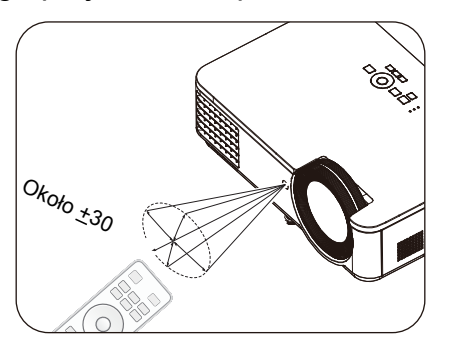

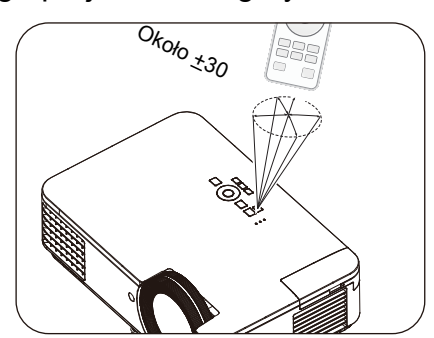

# <span id="page-11-0"></span>**Ustawianie projektora**

### <span id="page-11-1"></span>**Wybór odpowiedniego miejsca**

Przed wybraniem miejsca instalacji dla projektora, należy wziąć pod uwagę następujące czynniki:

- Wielkość i pozycja ekranu
- Miejsce gniazda zasilania prądem elektrycznym
- Miejsce i odległość pomiędzy projektorem i resztą sprzętu

Projektor można zainstalować w następujący sposób.

#### 1. **Przód – stół**

Wybierz to ustawienie, gdy projektor znajduje się na stole z przodu ekranu. Jest to najbardziej popularny sposób ustawiania projektora, zapewniający szybkość jego konfiguracji i przenośność.

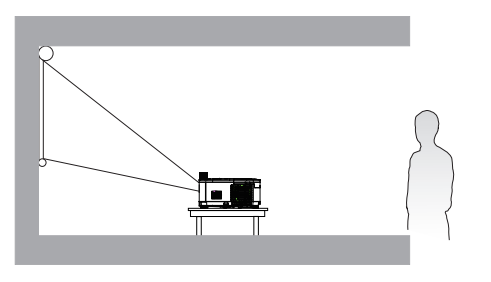

#### 3. **Przód – sufit**

Wybierz to ustawienie, gdy projektor jest podwieszony do sufitu górą w dół z przodu ekranu. W celu zamocowania projektora do sufitu, należy zakupić u sprzedawcy zestaw do montażu projektora BenQ pod sufitem/na ścianie.

#### 2. **Tył – stół**

Wybierz to ustawienie, gdy projektor znajduje się na stole za ekranem. Należy zawrócić uwagę, że konieczne jest zastosowanie specjalnego ekranu do tylnej projekcji.

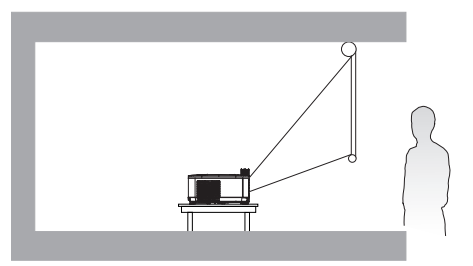

#### 4. **Tył – sufit**

Wybierz to ustawienie, gdy projektor jest podwieszony do sufitu górą w dół za ekranem. Należy pamiętać, że w przypadku takiego sposobu montażu wymagane jest zastosowanie specjalnego ekranu do tylnej projekcji oraz do montażu projektora BenQ pod sufitem/na ścianie.

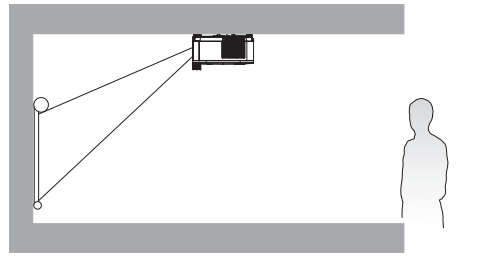

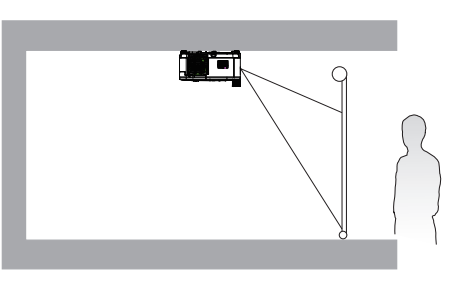

Po włączeniu projektora, przejdź do **Zaawans. Menu - Ustaw.** > **Położenie projektora** > **Położenie projektora** i naciśnij  $\blacktriangleleft/\blacktriangleright$ , aby wybrać ustawienie.

W celu dostępu do menu można również użyć **QUICK INSTALL** na pilocie.

### <span id="page-12-0"></span>**Uzyskanie odpowiedniej wielkości wyświetlanego obrazu**

Odległość od obiektywu projektora do ekranu, ustawianie zmiany wielkości obrazu (jeśli jest dostępne), a także format wideo są czynnikami wpływającymi na wielkość wyświetlanego obrazu.

### Wymiary projekcji

#### LX820ST

<span id="page-12-1"></span>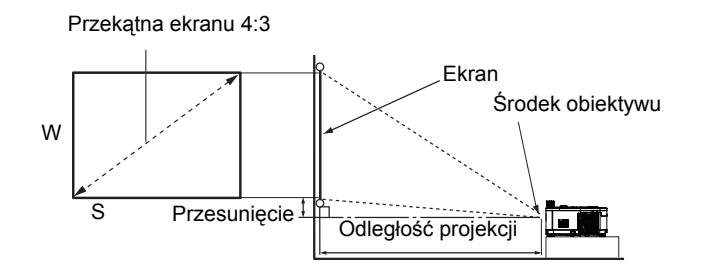

• Współczynnik proporcji ekranu to 4:3, a format wyświetlanego obrazu to 4:3.

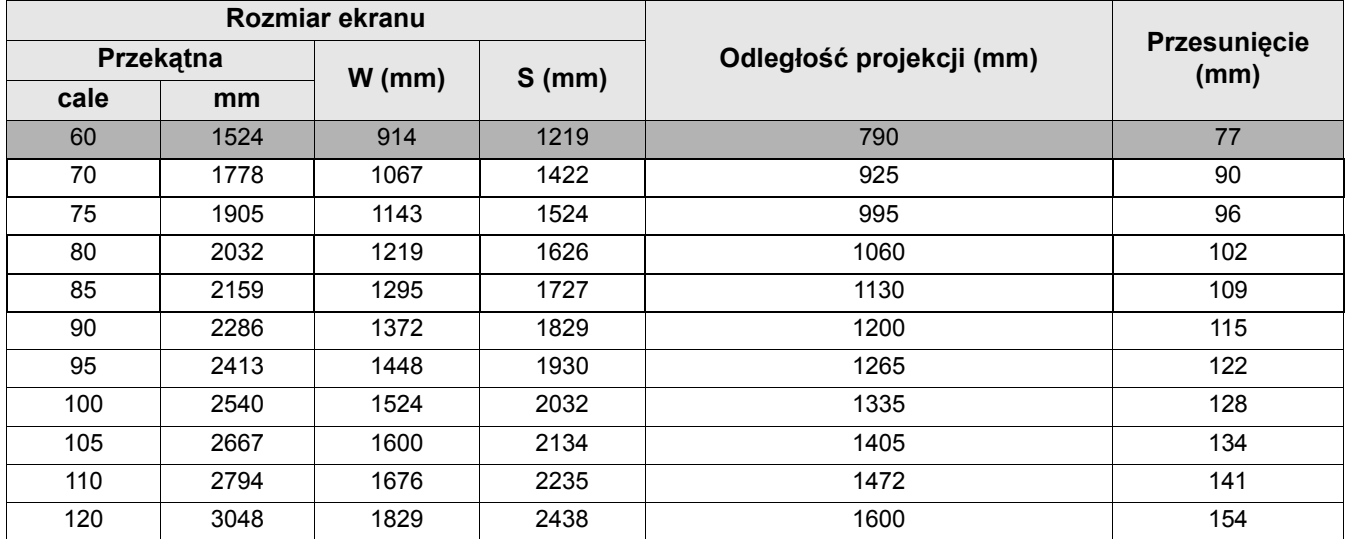

Na przykład, jeśli używany jest ekran 70-cali, zalecana odległość projekcji wynosi 925 mm.

• Jeśli zmierzona odległość projekcji wynosi 1000 mm, to najbliższa pasująca wartość w kolumnie "Odległość projekcji (mm)" wynosi 995 mm. Sprawdzenie wartości wzdłuż rzędu wskazuje, że wymagany jest ekran o przekątnej 75" (około 1,9 m).

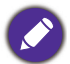

Wszy[stkie pomiary s](#page-12-1)ą przybliżone i mogą się różnić od rozmiarów rzeczywistych.

Firma BenQ zaleca, aby w przypadku montażu projektora na stałe, sprawdzić fizycznie wielkość i odległość projekcji, używając w tym celu rzeczywistego projektora in situ przed jego zamocowaniem na stałe, aby wziąć pod uwagę właściwości optyczne tego projektora. Umożliwi to wyznaczenie właściwego położenia mocowań projektora, aby najlepiej odpowiadały one miejscu montażu.

#### LW820ST

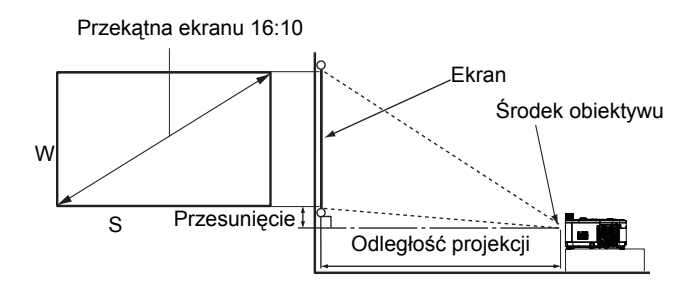

• Współczynnik proporcji ekranu to 16:10, a format wyświetlanego obrazu to 16:10.

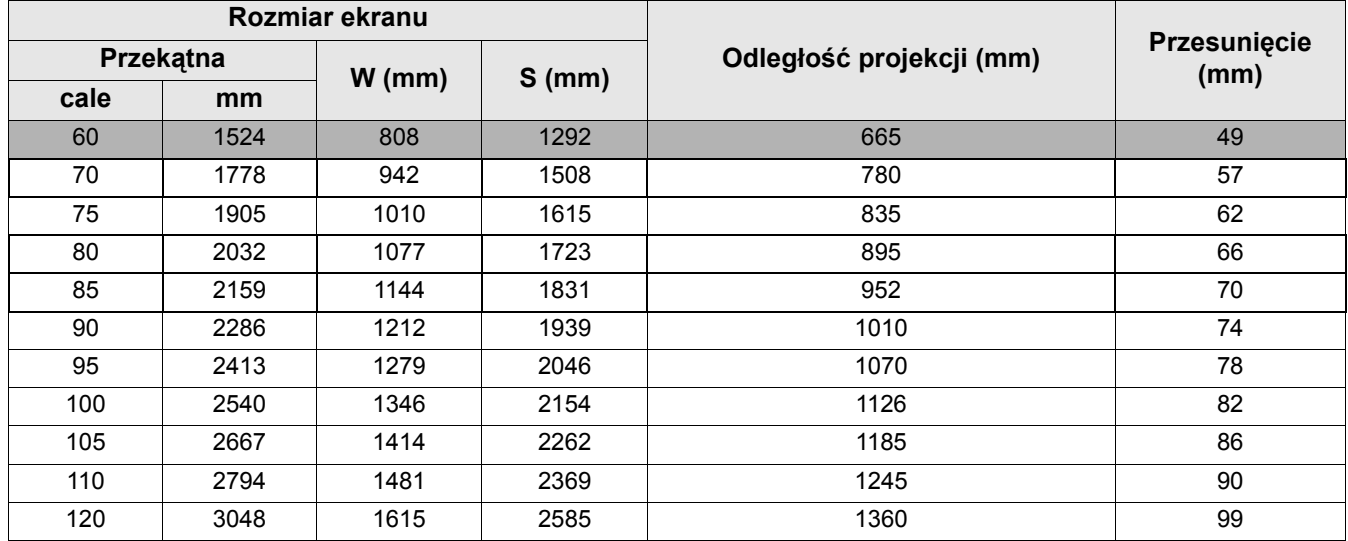

Na przykład, jeśli używany jest ekran 80-cali, zalecana odległość projekcji wynosi 895 mm.

• Jeśli zmierzona odległość projekcji wynosi 1000 mm, to najbliższa pasująca wartość w kolumnie "Odległość projekcji (mm)" wynosi 1010 mm. Sprawdzenie wartości wzdłuż rzędu wskazuje, że wymagany jest ekran o przekątnej 90 " (około 2,2 m).

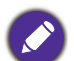

Wszystkie pomiary są przybliżone i mogą się różnić od rozmiarów rzeczywistych. Firma BenQ zaleca, aby w przypadku montażu projektora na stałe, sprawdzić fizycznie wielkość i odległość projekcji, używając w tym celu rzeczywistego projektora in situ przed jego zamocowaniem na stałe, aby wziąć pod uwagę właściwości optyczne tego projektora. Umożliwi to wyznaczenie właściwego położenia mocowań projektora, aby najlepiej odpowiadały one miejscu montażu.

### <span id="page-13-0"></span>**Montaż projektora**

Jeśli planowany jest montaż projektora, zdecydowanie zalecamy użycie właściwie dopasowanego zestawu montażowego dla projektora BenQ i upewnienie się, że zestaw ten został pewnie i bezpiecznie zainstalowany.

W przypadku użycia zestawu do montażu projektora innej marki niż BenQ, istnieje niebezpieczeństwo, że projektor spadnie z powodu niewłaściwego zamocowania w wyniku użycia śrub o nieodpowiedniej średnicy lub długości.

### Przed montażem projektora

• Zakup zestaw do montażu projektora BenQ w miejscu, gdzie zakupiony został projektor BenQ.

• BenQ zaleca także zakup osobnego kabla zabezpieczającego Kensington i zamocowanie go w otworze zamka Kensington projektora i u podstawy wspornika zestawu montażowego. Linka ta będzie pełnić dodatkową funkcję utrzymywania projektora na miejscu w przypadku, gdy mocowanie wspornika montażowego ulegnie poluzowaniu.

- Poproś dostawcę o instalację projektora. Samodzielna instalacja projektora może spowodować jego upadek i obrażenia.
- Należy wykonać niezbędne procedury, aby zapobiec upadkowi projektora w takich sytuacjach, jak podczas trzęsienia ziemi.
- Ta gwarancja nie pokrywa wszelkich uszkodzeń produktu spowodowanych montażem projektora z użyciem zestawu do montażu projektora innej marki niż BenQ.
- Podczas montażu projektora pod sufitem/na ścianie należy rozważyć temperaturę otoczenia. Jeśli używana jest grzejnik, temperatura pod sufitem/na ścianie może być wyższa od oczekiwanej.
- Należy przeczytać w podręczniku użytkownika informacje o zakresie zalecanego momentu obrotowego dokręcania. Dokręcanie z użyciem momentu obrotowego przekraczającego zalecany zakres, może spowodować uszkodzenie projektora i jego oderwanie.
- Należy się upewnić, że gniazdo zasilania znajduje się wysokości zapewniającej dostęp do niego i łatwe wyłączenie projektora.

### Schemat instalacji przy montażu pod sufitem/na ścianie

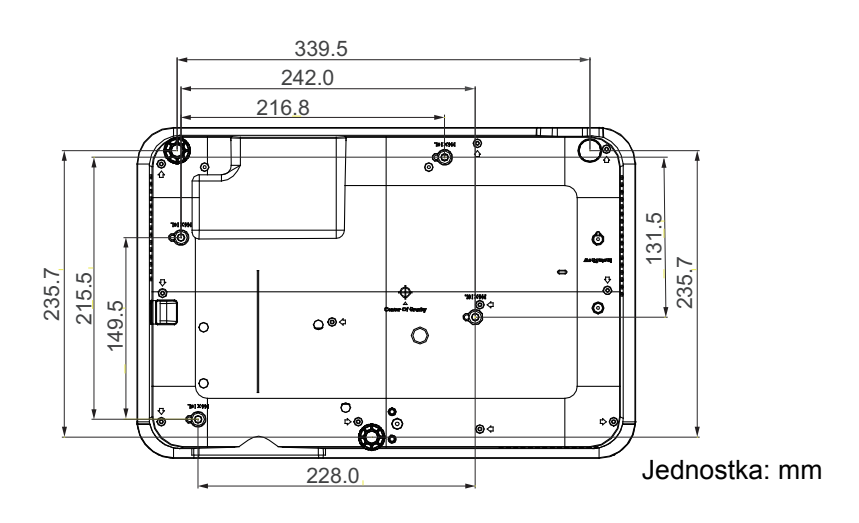

Śruba do montażu pod sufitem/na ścianie: M4 (Maks. L = 25 mm; Min. L = 20 mm)

### <span id="page-14-0"></span>**Regulacja wyświetlanego obrazu**

### Regulacja kąta projekcji

Jeśli projektor nie jest ustawiony na płaskiej powierzchni lub ekran i projektor nie są do siebie ustawione prostopadle, wyświetlany obraz ulega zniekształceniu trapezoidalnemu. Tylne nóżki do regulacji można obracać w celu dokładnej regulacji kąta poziomego.

Aby cofnąć nóżki, należy obrócić nóżki regulacji w kierunku odwrotnym.

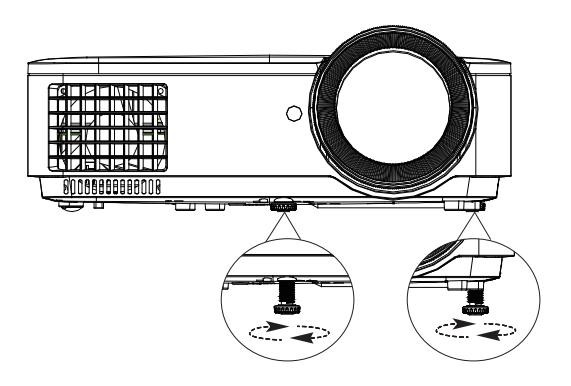

Jeśli źródło światła jest włączone nie wolno patrzeć bezpośrednio na obiektyw. Silne światło ze źródła światła może spowodować uszkodzenie oczu.

### Automatyczna regulacja obrazu

W niektórych przypadkach konieczna może być optymalizacja jakości obrazu. Aby to zrobić, naciśnij **AUTO**. Aby zapewnić najlepszą jakość obrazu, wbudowana funkcja "Inteligentne automatyczne dostrajanie" w ciągu 3 sekund ponownie dopasuje wartości dla częstotliwości i zegara.

Informacja o bieżącym źródle będzie wyświetlana w górnym, lewym rogu ekranu przez 3 sekundy.

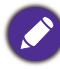

Funkcja ta jest dostępna wyłącznie po wybraniu analogowego sygnału PC (analogowego sygnału RGB).

### Precyzyjna regulacja wielkości i wyrazistości obrazu

Użyj pierścienia powiększenia, aby wyregulować wielkość wyświetlanego obrazu.

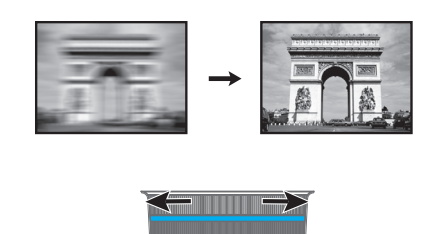

Wyostrz obraz obracając pokrętło ostrości.

### <span id="page-15-0"></span>Wykonywanie korekcji trapezowej

Zniekształcenia trapezowe odnoszą się do sytuacji, gdy z powodu projekcji pod kątem, wyświetlany obraz staje się trapezoidem.

Aby to poprawić, należy ręcznie dokonać korekty przez wykonanie jednej z poniższych czynności.

- 1. W celu wyświetlenia strony korekcji trapezowej 2D należy wykonać następujące czynności.
	- Naciśnij  $\triangle$ / $\triangledown$  na projektorze lub pilocie.
	- Naciśnij przycisk **QUICK INSTALL** na pilocie. Naciśnij przycisk , aby podświetlić **Korekcja trapezowa**, a następnie naciśnij przycisk **OK**.
	- Przejdź do **Zaawans. Menu Wyświetlacz** > **Korekcja trapezowa** i naciśnij **OK**.
- 2. Po wyświetleniu strony korekcji **Korekcja trapezowa**. Naciśnij przycisk <sub>△</sub>, aby skorygować zniekształcenia trapezowe w górnej części obrazu. Naciśnij przycisk  $\bigtriangledown$ , aby skorygować zniekształcenia trapezowe w dolnej części obrazu.

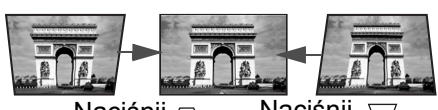

Naciśnij  $\cap$  Naciśnij

# <span id="page-16-0"></span>**Podłączanie projektora**

W przypadku podłączania do projektora źródła sygnału należy upewnić się, że:

- 1. Przed wykonaniem połączeń wyłączone są wszystkie urządzenia.
- 2. Używane są prawidłowe przewody doprowadzania sygnału dla każdego źródła.
- 3. Przewody są dokładnie podpięte.

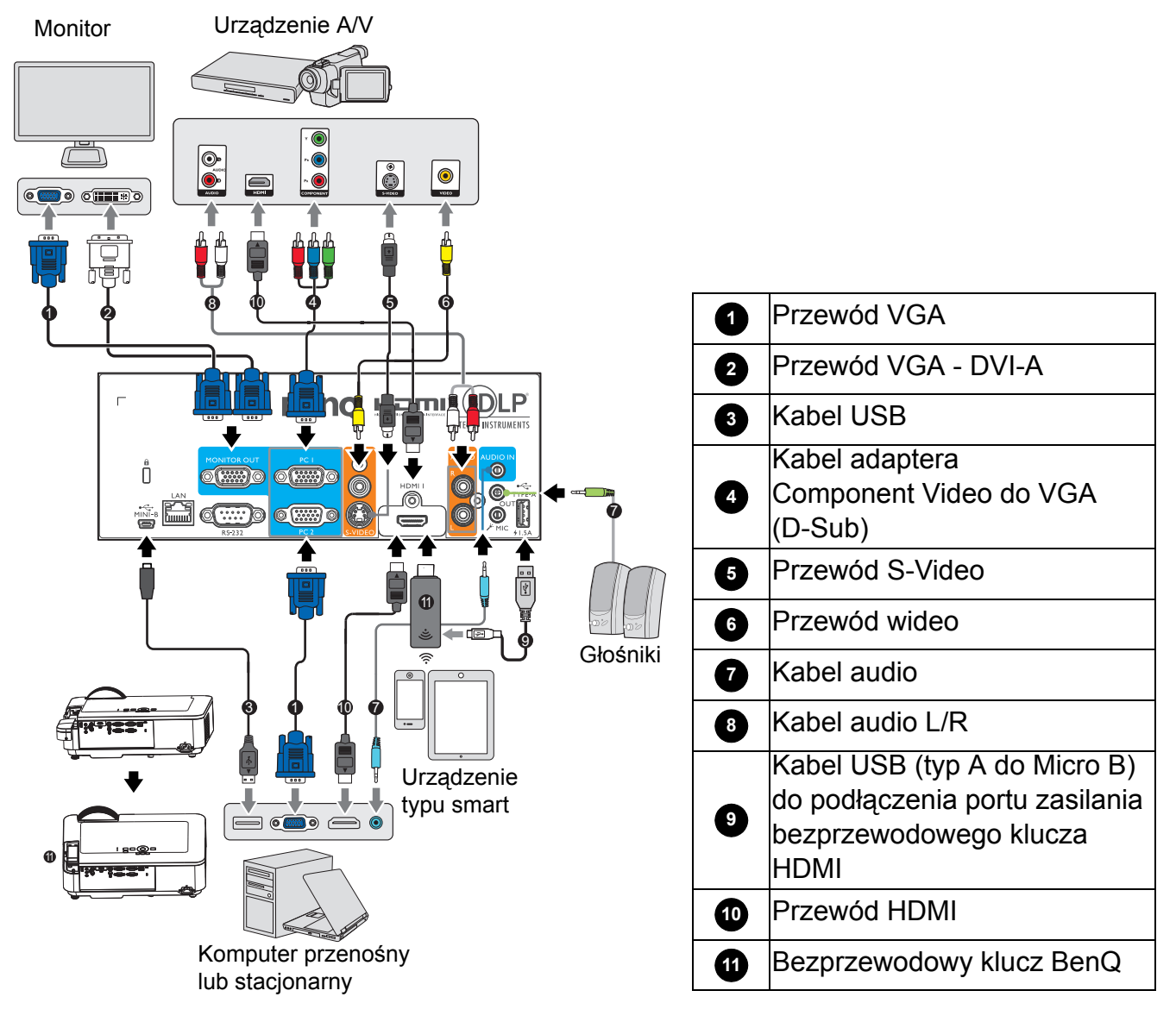

- W przedstawionych powyżej połączeniach, niektóre kable mogą nie znajdować się na wyposażeniu projektora (patrz Zawartość [opakowania na stronie 7\)](#page-6-1). Są one dostępne na rynku w sklepach ze sprzętem elektronicznym.
	- Ilustracje połączenia służą tylko jako odniesienie. Dostępne z tyłu projektora gniazda połączeń zależą od modelu projektora.
	- W wielu notebookach, po podłączeniu do projektora, nie można włączyć ich zewnętrznych portów wideo. Włączanie/wyłączanie zewnętrznego wyświetlacza zazwyczaj jest wykonywane kombinacją przycisków, taką jak FN + przycisk funkcji z symbolem monitora. Należy jednocześnie nacisnąć klawisz FN i odpowiednio oznaczony klawisz funkcyjny. Aby odszukać właściwą kombinację klawiszy, należy zapoznać się z dokumentacją dołączaną do notebooka.
	- Jeśli wybrany obraz nie jest wyświetlany po włączeniu projektora, pomimo wybrania prawidłowego źródła obrazu, należy sprawdzić, czy urządzenie źródła wideo jest włączone i działa prawidłowo. Należy także sprawdzić, czy przewody doprowadzania sygnału są prawidłowo podłączone.

Należy podłączyć projektor do urządzenia źródła wideo poprzez zastosowanie tylko jednego z wyżej opisanych sposobów wykonania połączenia, jednak każdy z tych sposobów oferuje inny poziom jakości obrazu.

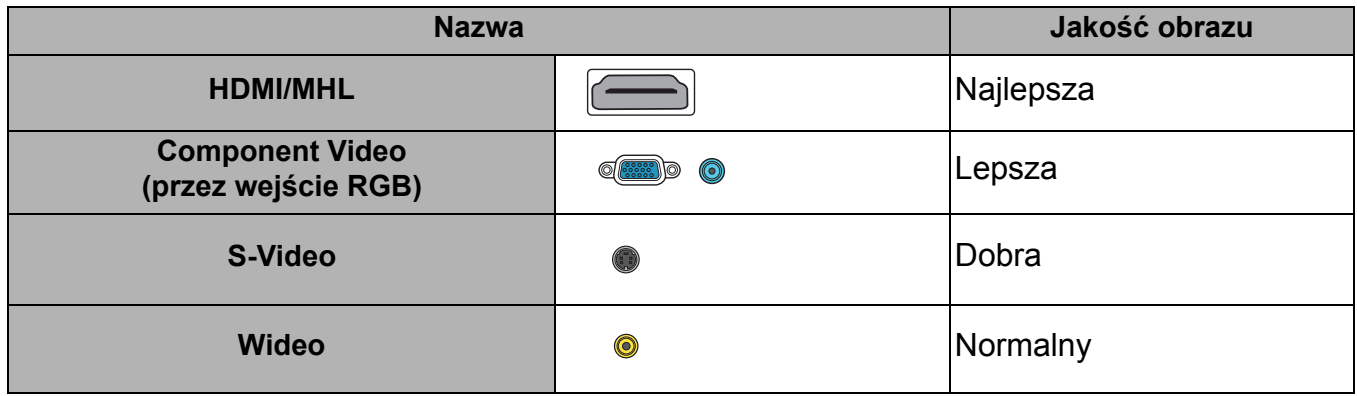

#### Podłączenie audio

ten projektor posiada wbudowany(e) głośnik(i) mono, przeznaczony(e) do zapewniania podstawowych funkcji audio, towarzyszącemu prezentacjom danych, wyłącznie do celów biznesowych. Nie są one przeznaczone i nie służą do odtwarzania audio stereo, z aplikacji kina domowego. Dowolne wejście audio stereo (jeśli jest dostarczane), jest miksowane do zwykłego wyjścia audio mono, przez głośnik(i) projektora.

Wbudowany głośnik(i) zostanie wyciszony po podłączeniu gniazda **AUDIO OUT**.

- Projektor może odtwarzać zmiksowane audio mono nawet, jeśli podłączone jest audio stereo.
- Jeśli wybrany obraz nie jest wyświetlany po włączeniu projektora, pomimo wybrania prawidłowego źródła obrazu, należy sprawdzić, czy urządzenie źródła wideo jest włączone i działa prawidłowo. Należy także sprawdzić, czy przewody doprowadzania sygnału są prawidłowo podłączone.

### <span id="page-18-0"></span>**Podłączanie urządzenia typu smart**

Ten projektor może wyświetlać treści bezpośrednio z urządzenia typu smart, przez użycie klucza transmisji bezprzewodowej.

Klucz transmisji bezprzewodowej HDMI (np. BenQ QCastMirror, QCast)

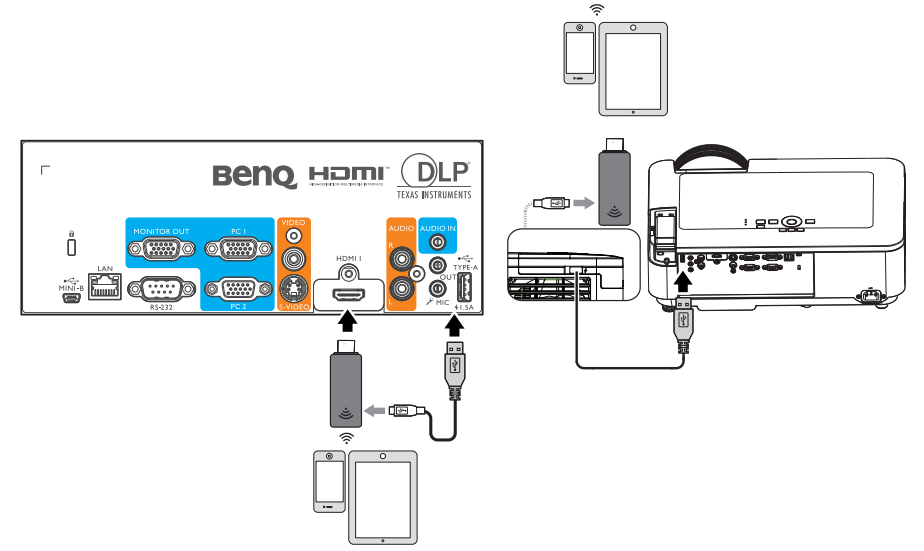

• Podłącz klucz do portów **HDMI 1** i **TYPE-A** projektora i przełącz sygnał wejścia na **HDMI-1**.

# <span id="page-19-0"></span>**Obsługa**

### <span id="page-19-1"></span>**Uruchamianie projektora**

- 1. Podłącz przewód zasilający. Włącz przełącznik gniazda elektrycznego (zależnie od wyposażenia). Sprawdź, czy po włączeniu zasilania kontrolka POWER na projektorze świeci pomarańczowym światłem.
- 2. Naciśnij przycisk  $\binom{1}{1}$  na projektorze lub  $\Box$  na pilocie zdalnego sterowania, aby uruchomić projektor. Po włączeniu projektora, wskaźnik POWER zamiga zielonym światłem i zacznie świecić stałym zielonym światłem.

Procedura uruchamiania trwa około 30 sekund. Na dalszym etapie uruchamiania wyświetlane jest logo startowe.

Obróć pierścień ostrości, aby dopasować wyrazistość obrazu (w razie potrzeby).

- 3. Jeśli projektor jest uaktywniany po raz pierwszy, wybierz język menu ekranowego OSD, wykonując polecenia wyświetlane na ekranie.
- 4. Po wyświetleniu polecenia wprowadzenia hasła, naciśnij przyciski strzałek, aby wprowadzić 6-cyfrowe hasło. Patrz [Korzystanie z funkcji has](#page-22-1)ła [na stronie 23.](#page-22-1)
- 5. Włącz wszystkie podłączone urządzenia.

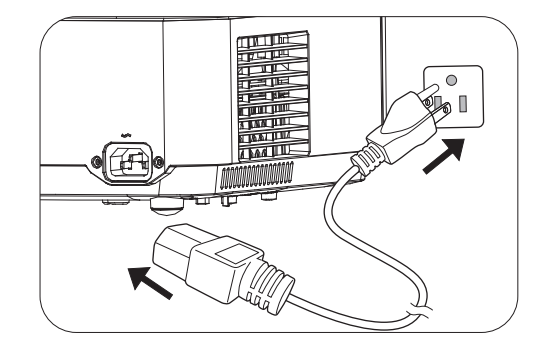

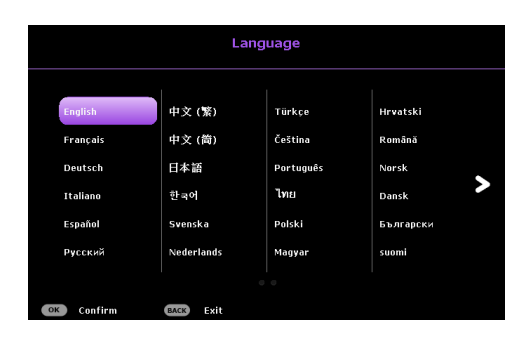

6. Projektor wyszuka sygnały wejścia. Wyświetlony zostanie wyszukany sygnał aktualnego wejścia. Jeśli projektor nie wykryje prawidłowego sygnału, wyświetlany będzie komunikat "Brak sygnału", aż do znalezienia sygnału wejścia.

Aby wybrać wymagany sygnał wejścia, można także nacisnąć **SOURCE**. Patrz Przełączanie sygnałów wejś[ciowych na stronie 24](#page-23-0).

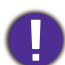

• Aby uniknąć ewentualnych zagrożeń, np. porażenia prądem elektrycznym lub pożar, należy używać tylko oryginalnych akcesoriów (np. przewód zasilający).

• Jeśli projektor jest nadal gorący w wyniku ostatniej aktywności, przed włączeniem zasilania źródła światła, na około 90 sekund uruchomiony zostanie wentylator chłodzący.

• Zrzuty ekranowe kreatora konfiguracji służą wyłącznie jako odniesienie i mogą się różnić od wyświetlanych w rzeczywistości.

- Jeśli częstotliwość/rozdzielczość sygnału wejścia przekracza zakres działania projektora, na ekranie tła wyświetlony zostanie komunikat "Poza zakresem" . Zmień sygnał wejściowy na sygnał kompatybilny z rozdzielczością projektora lub ustaw sygnał wejściowy na niższe ustawienie. Patrz [Tabela](#page-45-0)  częstotliwoś[ci synchronizacji na stronie 46.](#page-45-0)
- Jeśli przez 3 minuty nie zostanie wykryty żaden sygnał, projektor automatycznie przejdzie do trybu oszczędzania energii.

### <span id="page-20-0"></span>**Używanie menu**

Ten projektor jest wyposażony w 2 rodzaje menu ekranowego OSD, do wykonywania różnych regulacji i dopasowywania ustawień.

- **Podstawowa** Menu OSD: udostępnia podstawowe funkcje menu. (Patrz [Menu Podstawowa](#page-29-1)  [na stronie 30](#page-29-1))
- **Zaawans.** Menu OSD: udostępnia pełne funkcje menu. (Patrz [Menu Zaawans. na stronie 32\)](#page-31-0)

W celu dostępu do z menu OSD, naciśnij **MENU** na projektorze lub na pilocie.

- Użyj przycisków strzałek  $(\triangle/\triangledown/\triangle)$  na projektorze lub na pilocie do poruszania się pomiędzy pozycjami menu.
- Użyj **OK** na projektorze lub na pilocie, do potwierdzenia wybranej pozycji menu.

Przy pierwszym użyciu projektora (po zakończeniu początkowych ustawień),wyświetlane jest podstawowe menu OSD.

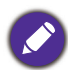

Pokazane poniżej zrzuty ekranowe OSD, służą wyłącznie jako odniesienie i mogą się różnić od rzeczywistych.

Poniżej znajduje się omówienie menu OSD **Podstawowa**.

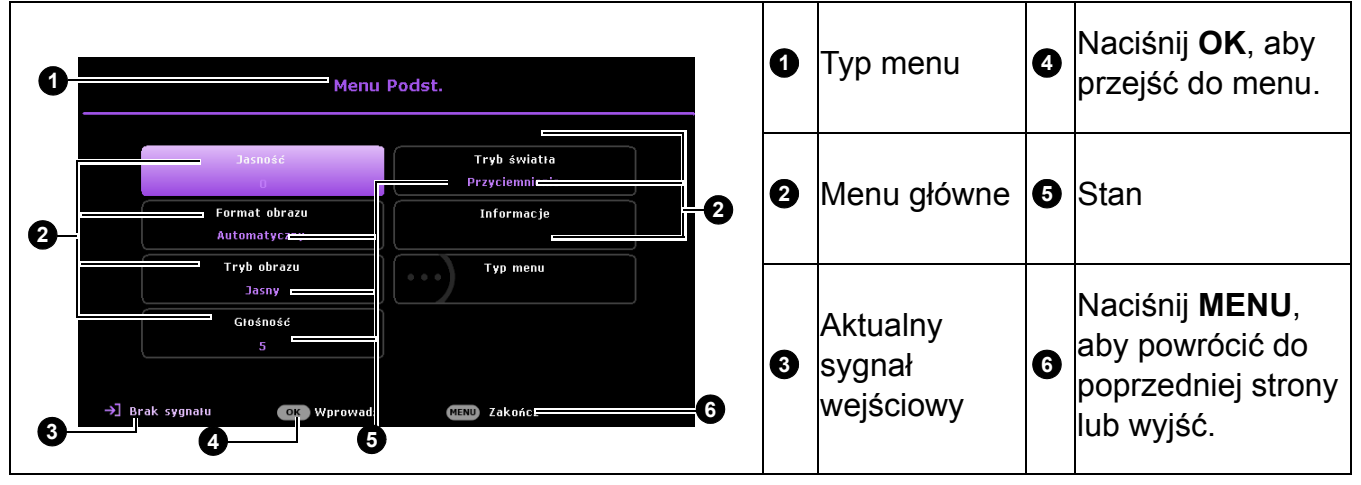

Aby przełączyć się z menu OSD **Podstawowa** do menu OSD **Zaawans.**, wykonaj instrukcje poniżej:

- 1. Przejdź do **Podstawowa Menu** > **Typ menu**.
- 2. Naciśnij OK i naciśnij **A/v**, aby wybrać lub **Zaawans.**. Przy następnym włączeniu projektora, dostęp do menu OSD **Zaawans.** można uzyskać, naciskając **MENU**.

Poniżej znajduje się omówienie menu OSD **Zaawans.**.

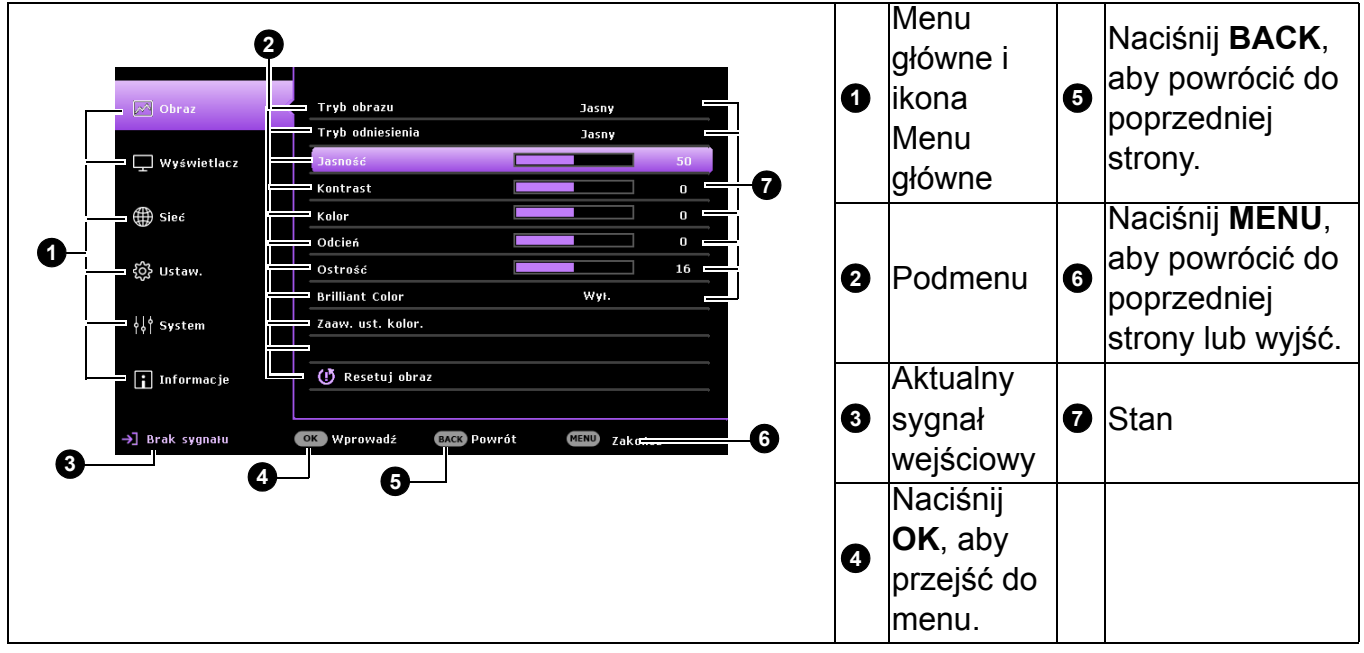

Podobnie, aby przełączyć się z menu OSD **Zaawans.** do menu OSD **Podstawowa**, wykonaj instrukcje poniżej:

- 1. Przejdź do **Zaawans. Menu System** > **Menu ustawień** i naciśnij **OK**.
- 2. Wybierz **Typ menu** i **OK**.
- 3. Naciśnij przycisk **A/v**, aby wybrać **Podstawowa**. Przy następnym włączeniu projektora, dostęp do menu OSD **Podstawowa** można uzyskać, naciskając **MENU**.

### <span id="page-22-0"></span>**Zabezpieczanie projektora**

### Używanie linki zabezpieczającej

Projektor należy zamocować w bezpiecznym miejscu, aby zapobiec jego kradzieży. W innym wypadku należy zakupić blokadę, np. linkę zabezpieczającą Kensington, w celu zabezpieczenia projektora. Gniazdo blokady Kensington znajduje się z tylnej części projektora. Sprawdź element [16](#page-7-1) na [strona 8](#page-7-0).

Linka zabezpieczająca Kensington jest zazwyczaj układem, który składa się z klucza i zamknięcia. Należy sprawdzić dokumentację blokady, aby uzyskać informacje o jej używaniu.

#### <span id="page-22-1"></span>Korzystanie z funkcji hasła

#### Ustawianie hasła

- 1. Przejdź do **Zaawans. Menu Ustaw.** > **Ustawienia zabezpieczeń**. Naciśnij **OK**. Wyświetlona zostanie strona **Ustawienia zabezpieczeń** .
- 2. Zaznacz **Zmień hasło** i naciśnij **OK**.
- 3. The four arrow keys  $(\triangle, \rightarrow, \triangledown, \triangle)$  respectively represent 4 digits (1, 2, 3, 4). Zależnie od ustawianego hasła, naciśnij odpowiednio przyciski strzałek, aby wprowadzić sześć cyfr dla hasła.
- 4. Potwierdź nowe hasło wprowadzając ponownie to hasło. Po ustawieniu hasła, menu ekranowe OSD powróci na stronę **Ustawienia zabezpieczeń**.
- 5. Aby uaktywnić funkcję **Blokada włączania**, naciśnij / , aby podświetlić **Blokada włączania** i naciśnij / w celu wyboru **Wł.**. Wprowadź ponownie hasło.

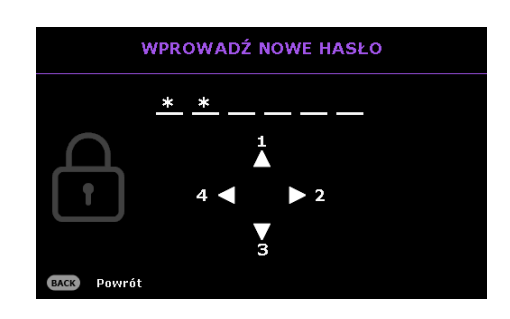

- Wprowadzane cyfry wyświetlane będą na ekranie w postaci gwiazdek. Zapisz wybrane hasło i umieść je w bezpiecznym miejscu, przed lub zaraz po wprowadzeniu hasła, aby był do niego dostęp na wypadek zapomnienia.
- Po ustawieniu hasła i uaktywnieniu blokady włączania zasilania, nie można będzie używać projektora, bez każdorazowego wprowadzenia prawidłowego hasła, przy każdym uruchomieniu projektora.

#### Postępowanie w przypadku zapomnienia hasła

Po wprowadzeniu nieprawidłowego hasła, wyświetlony zostanie komunikat błędu hasła i komunikat **Wprowadź stare hasło**. Jeśli hasło zostało zapomniane, można użyć procedurę przywracania hasła. Patrz [Wprowadzane](#page-22-2)  [procedury przywracania has](#page-22-2)ła na stronie 23.

W przypadku wprowadzenia 5 razy z rzędu nieprawidłowego hasła nastąpi automatyczne wyłączenie projektora w krótkim czasie.

#### <span id="page-22-2"></span>Wprowadzane procedury przywracania hasła

- 1. Naciśnij i przytrzymaj przez 3 sekundy **AUTO**. Na ekranie wyświetli się zakodowany numer.
- 2. Zapisz ten numer i wyłącz projektor.
- 3. Aby odszyfrować ten numer, skorzystaj z pomocy lokalnego centrum serwisowego firmy BenQ. Konieczne może być przedłożenie dowodu zakupu w celu potwierdzenia, że jesteś uprawnionym użytkownikiem danego projektora.

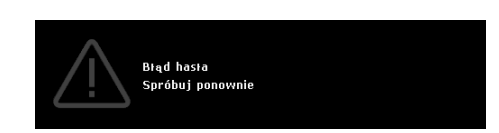

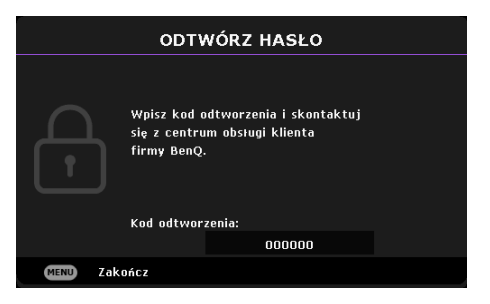

#### Zmiana hasła

- 1. Przejdź do **Zaawans. Menu Ustaw.** > **Ustawienia zabezpieczeń** > **Zmień hasło**.
- 2. Naciśnij **OK**. Pojawi się komunikat **"Wprowadź stare hasło"**.
- 3. Wprowadź stare hasło.
	- Jeśli hasło jest prawidłowe, pojawi się inny komunikat **"Wprowadź nowe hasło"**.
	- Jeśli hasło jest nieprawidłowe, pojawi się komunikat o błędzie hasła, a następnie komunikat **"Wprowadź stare hasło"** w celu ponownego wprowadzenia. Możesz nacisnąć przycisk **BACK**, aby anulować zmianę lub wypróbować inne hasło.
- 4. Wprowadź nowe hasło.
- 5. Potwierdź nowe hasło wprowadzając ponownie to hasło.

#### Wyłączanie funkcji hasła

Aby wyłączyć zabezpieczenie hasłem, przejdź do **Zaawans. Menu - Ustaw.** > **Ustawienia zabezpieczeń > Blokada włączania** i naciśnij / , aby wybrać **Wył..** Pojawi się komunikat **"Wprowadź stare hasło"**. Należy wprowadzić aktualnie używane hasło.

- Jeśli hasło jest prawidłowe, menu ekranowe OSD powróci do strony **Ustawienia zabezpieczeń**. Przy kolejnym włączaniu projektora nie będzie wymagane wprowadzenie hasła.
- Jeśli hasło jest nieprawidłowe, pojawi się komunikat o błędzie hasła, a następnie komunikat **"Wprowadź stare hasło"** w celu ponownego wprowadzenia. Możesz nacisnąć przycisk **BACK**, aby anulować zmianę lub wypróbować inne hasło.

Pomimo, że funkcja hasła jest wyłączona, stare hasło należy trzymać przy sobie w każdym momencie, gdy konieczne będzie ponowne uaktywnienie funkcji hasła poprzez wprowadzenie tego hasła.

### <span id="page-23-0"></span>**Przełączanie sygnałów wejściowych**

Projektor może być podłączony jednocześnie do wielu urządzeń. Jednak w danym momencie może on wyświetlać tylko jeden obraz pełnoekranowy. Po uruchomieniu projektor automatycznie wyszukuje dostępne źródła sygnału.

Aby projektor automatycznie wyszukiwał sygnały, należy się upewnić, że **Zaawans. Menu - Ustaw.** > **Autom. wyszukiw. źródła** to **Wł.**.

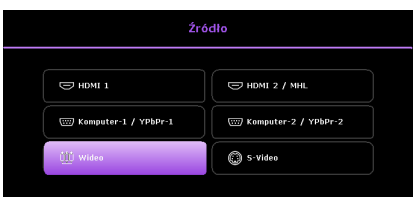

W celu wyboru źródła:

- <span id="page-23-1"></span>1. Naciśnij **SOURCE**. Wyświetlony zostanie pasek wyboru źródła.
- <span id="page-23-2"></span>2. Naciśnij odpowiednio przyciski **▲/▼**, aż wybrany zostanie żądany sygnał, a następnie naciśnij przycisk **OK**.

Po wykryciu, przez kilka sekund na ekranie wyświetlane będą informacje o wybranym źródle. W przypadku podłączenia wielu urządzeń do projektora, powtórz czynności [1](#page-23-1)-[2](#page-23-2), aby wyszukać kolejny sygnał.

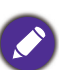

• Poziom jasności wyświetlanego obrazu będzie odpowiednio ulegał zmianie podczas przełączania się pomiędzy różnymi sygnałami wejściowymi.

• W celu uzyskania najlepszych rezultatów dla wyświetlanego obrazu należy wybrać i używać sygnał wejścia, który dostarczany jest z rozdzielczością natywną. Pozostałe rozdzielczości będą skalowane przez projektor w zależności od ustawienia "współczynnika proporcji ekranu", które może doprowadzić do pewnego zniekształcenia lub utraty czystości obrazu. Patrz [Format obrazu na stronie 30](#page-29-2).

### <span id="page-24-0"></span>**Sterowanie projektorem przez sieć LAN**

Opcja Przewodowa sieć LAN umożliwia zarządzanie projektorem z komputera, poprzez użycie przeglądarki sieci web, po prawidłowym podłączeniu komputera i projektora do tej samej sieci lokalnej.

### Konfiguracja ustawień przewodowej sieci LAN

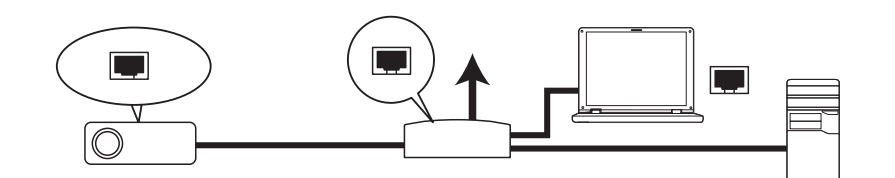

#### Praca w środowisku DHCP:

1. Podłącz jeden koniec kabla RJ45 do gniazda wejścia sieci LAN projektora, a drugi koniec do portu RJ45.

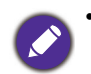

• Po podłączeniu kabla RJ45, należy unikać jego zwijania i splatania, ponieważ może to spowodować zakłócenia sygnału lub jego przerwanie.

- 2. Przejdź do **Zaawans. Menu Sieć** > **Przewodowa sieć LAN**. Naciśnij **OK**. Wyświetlona zostanie strona **Przewodowa sieć LAN** .
- 3. Naciśnij przycisk v, aby wybrać DHCP, a następnie naciśnij przyciski  $\triangleleft$  , aby wybrać Wł..
- 4. Zaczekaj około 15 20 sekund, a następnie przejdź ponownie na stronę **Przewodowa sieć LAN**.
- 5. Wyświetlone zostaną ustawienia **Adres IP**, **Maska podsieci**, **Domyślna bramka** oraz **Serwer DNS**. Zapisz adres IP wyświetlony w wierszu **Adres IP**.

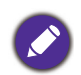

• Jeśli adres IP nadal nie będzie widoczny, skontaktuj się z administratorem usług internetowych.

- 6. Przejdź z powrotem do strony **Zaawans. Menu Sieć** > **Przewodowa sieć LAN**.
- 7. Naciśnii przycisk ▼, aby podświetlić Wykrywanie urzadzenia AMX, a nastepnie naciśnii przycisk / , aby wybrać **Wł.** lub **Wył.**. Po wybraniu **Wykrywanie urządzenia AMX** jako **Wł.**, projektor może być wykryty przez kontroler AMX.

Praca w środowisku innym niż DHCP:

- 1. Przejdź do strony **Zaawans. Menu Sieć** > **Przewodowa sieć LAN**.
- 2. Naciśnij przycisk v, aby wybrać **DHCP**, a następnie naciśnij przyciski  $\triangleleft$  , aby wybrać Wył..
- 3. Skontaktuj się z administratorem usług internetowych w celu uzyskania informacji o ustawieniach **Adres IP**, **Maska podsieci**, **Domyślna bramka** oraz **Serwer DNS**.
- 4. Naciśnij , aby wybrać pozycję do modyfikacji i naciśnij **OK**.
- 5. Naciśnij  $\triangleleft$  , aby przesunąć kursor, a następnie naciśnij  $\triangleleft$   $\triangledown$  w celu wprowadzenia wartości.
- 6. Aby zapisać to ustawienie, naciśnij **OK**. Aby nie zapisywać tego ustawienia, naciśnij **BACK**.
- 7. Naciśnij ▼, aby podświetlić Zastosuj i naciśnij OK.
- 8. Przejdź z powrotem do strony **Zaawans. Menu Sieć** > **Przewodowa sieć LAN**, naciśnij , aby podświetlić **Wykrywanie urządzenia AMX** i naciśnij / , aby wybrać **Wł.** lub **Wył.**.
- 9. Naciśnij **MENU**, aby opuścić menu.

### <span id="page-25-0"></span>**Aktualizacja firmware przez sieć LAN**

BenQ Easy Firmware Updater to program, który umożliwia zdalną i scentralizowaną aktualizację sieciowego projektora BenQ na komputerze hosta.

Główne funkcje programu BenQ Easy Firmware Updater to:

- Wyszukiwanie projektorów w różnych podsieciach.
- Jednoczesna obsługa aktualizacji firmware wielu projektorów (do 255).

W celu uzyskania dalszych informacji o tym narzędziu, należy się skontaktować z serwisem BenQ.

### <span id="page-25-1"></span>**Zdalne sterowanie projektorem przez przeglądarkę internetową**

Po wprowadzeniu prawidłowego adresu IP dla projektora i włączeniu projektora, lub przełączeniu go do trybu gotowości, do sterowania projektorem można użyć dowolny komputer, który znajduje się w tej samej sieci lokalnej.

1. Wprowadź adres projektora na pasku adresu przeglądarki i kliknij Idź.

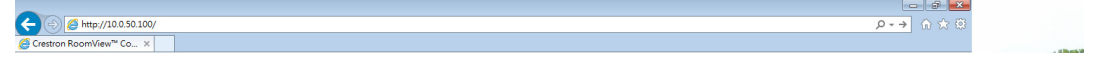

2. Wyświetlona zostanie strona zdalnej obsługi sieciowej. Ta strona umożliwia sterowanie projektorem, jak podczas używania pilota lub panelu sterowania projektora.

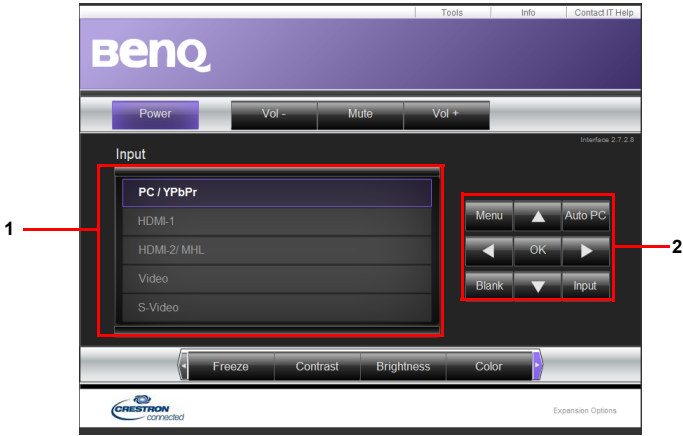

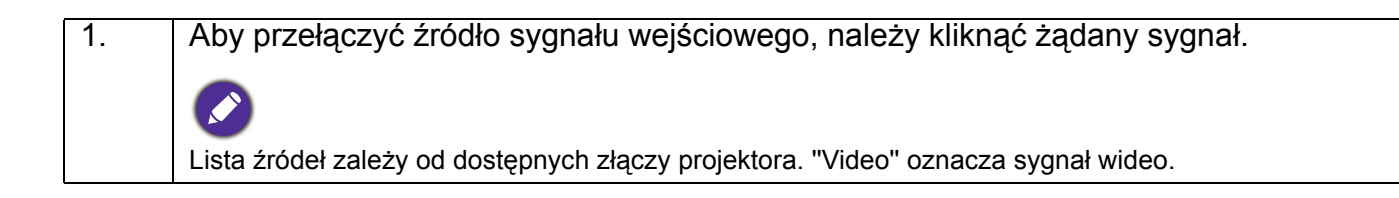

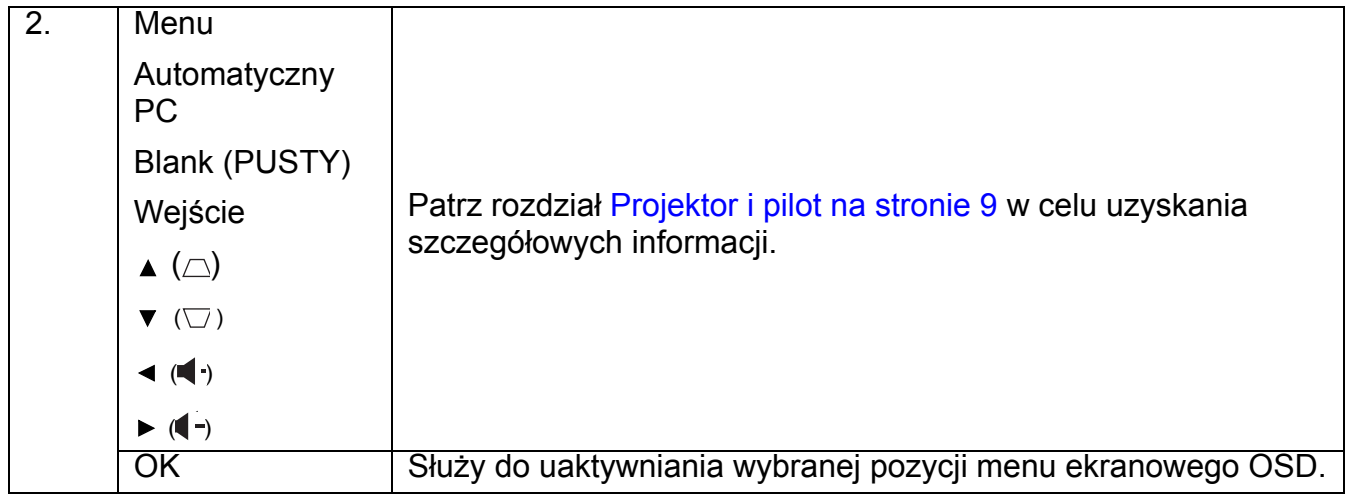

Za pomocą strony narzędzi można zarządzać projektorem, konfigurować ustawienia sieci LAN i zabezpieczyć dostęp do zdalnej obsługi sieciowej tego projektora.

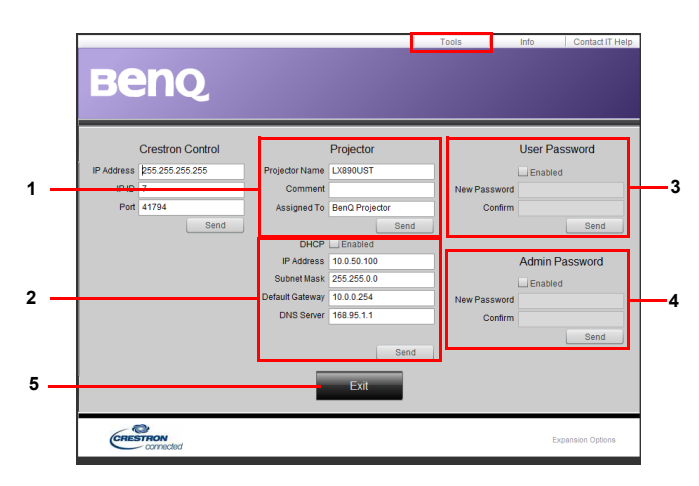

- 1. Możliwość nazwania projektora, śledzenia jego lokalizacji i osoby z niego korzystającej.
- 2. Możliwość dostosowania opcji **Ustawienia sterowania przez sieć LAN**.
- 3. Po wprowadzeniu ustawienia, dostęp do zdalnej obsługi sieciowej projektora będzie zabezpieczony hasłem.
- 4. Po wprowadzeniu ustawienia dostęp do strony narzędzi będzie zabezpieczony hasłem.
- 5. Naciśnij **Zakończ**, aby powrócić do strony zdalnej obsługi sieciowej.

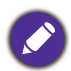

Po wprowadzeniu ustawień należy nacisnąć przycisk Wyślij, aby zapisać dane w pamięci projektora.

Należy pamiętać o ograniczeniu długości wprowadzania (włącznie ze spacją i innymi znakami przestankowymi) na liście poniżej:

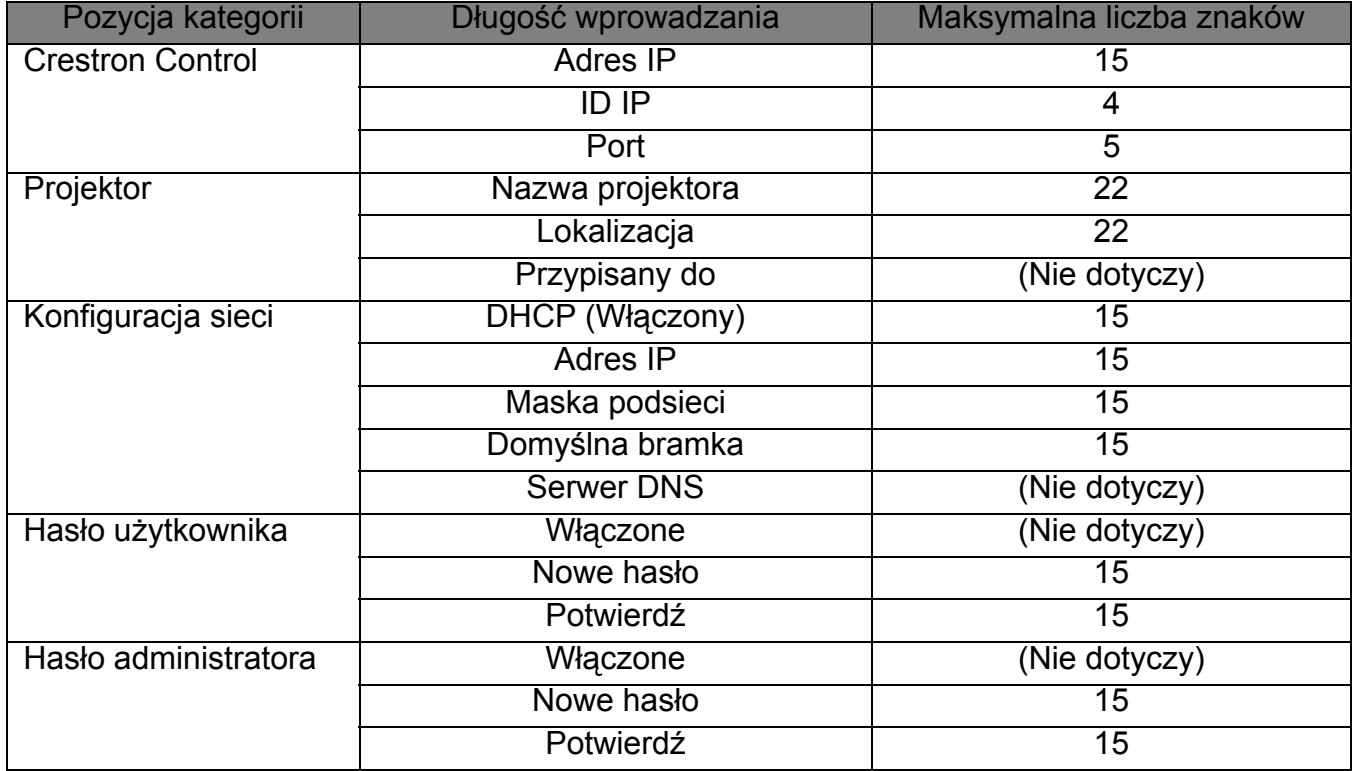

Na stronie informacji wyświetlane są informacje o projektorze i jego stanie.

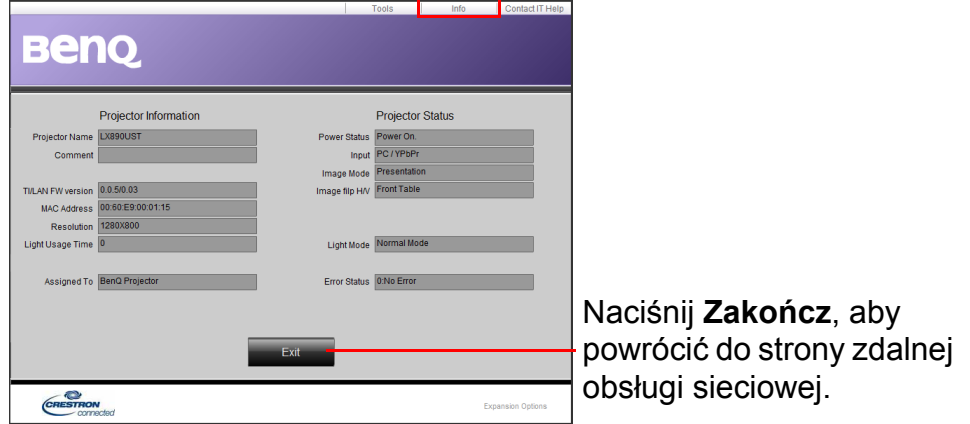

[W celu uzyskania dalszych informacji, odwied](http://www.crestron.com)ź stronę http://www.crestron.com [i](http://www.crestron.com/getroomview)  www.crestron.com/getroomview.

wentylatory w celu schłodzenia. W takich przypadku, naciśnij ponownie  $\binom{1}{1}$  lub  $\Box$ , aby uruchomić projektor, po zatrzymaniu wentylatorów, po czym wskaźnik zasilania zmieni kolor na pomarańczowy.

- chłodzenia.
	-

### <span id="page-28-1"></span>**Bezpośrednie wyłączenie zasilania**

Po wyłączeniu projektora, można wyciągnąć przewód prądu zmiennego. Aby zabezpieczyć źródła światła należy zaczekać około 10 minut przed ponownym uruchomieniem projektora.

Podczas próby ponownego uruchomienia projektora, na kilka minut mogą uruchomić się

• Należy unikać natychmiastowego włączania projektora po uprzednim jego wyłączeniu, ponieważ nadmierne ciepło może skrócić żywotność źródła światła.

• W celu ochrony źródła światła, projektor nie będzie reagował na żadne polecenia podczas procesu

- 
- Żywotność źródła światła zależy od warunków otoczenia oraz sposobu używania.

<span id="page-28-0"></span>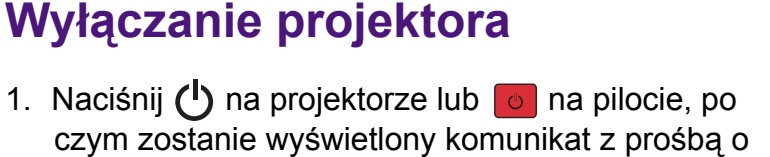

potwierdzenie. W przypadku braku reakcji w ciągu

kilku sekund, ten komunikat zniknie.

projektora.

2. Naciśnij drugi raz  $\bigcup$  lub  $\bigcup$  . Zacznie migać

3. Po zakończeniu procesu chłodzenia, wskaźnik zasilania zacznie świecić pomarańczowym światłem, a wentylatory zatrzymają się.

Odłącz przewód zasilający od gniazda zasilania.

pomarańczowym światłem wskaźnik zasilania,

wyłączy się źródło światła, a wentylatory będą nadal pracować przez około 90 sekund w celu schłodzenia

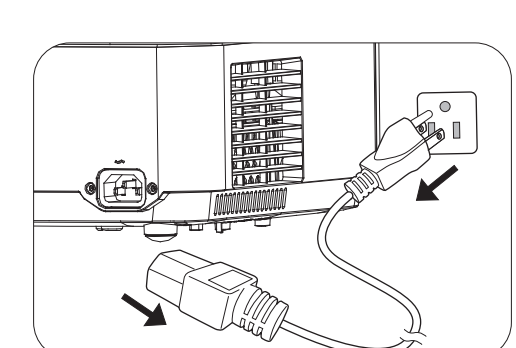

# <span id="page-29-0"></span>**Obsługa menu**

Należy pamiętać, że menu ekranowe OSD zależy od wybranego typu sygnału i modelu używanego projektora.

Pozycje menu są dostępne, gdy projektor wykryje co najmniej jeden prawidłowy sygnał. Jeśli do projektora nie jest podłączony żaden sprzęt, bądź projektor nie wykrył żadnego sygnału, dostęp do pozycji menu jest ograniczony.

### <span id="page-29-1"></span>**Menu Podstawowa**

<span id="page-29-2"></span>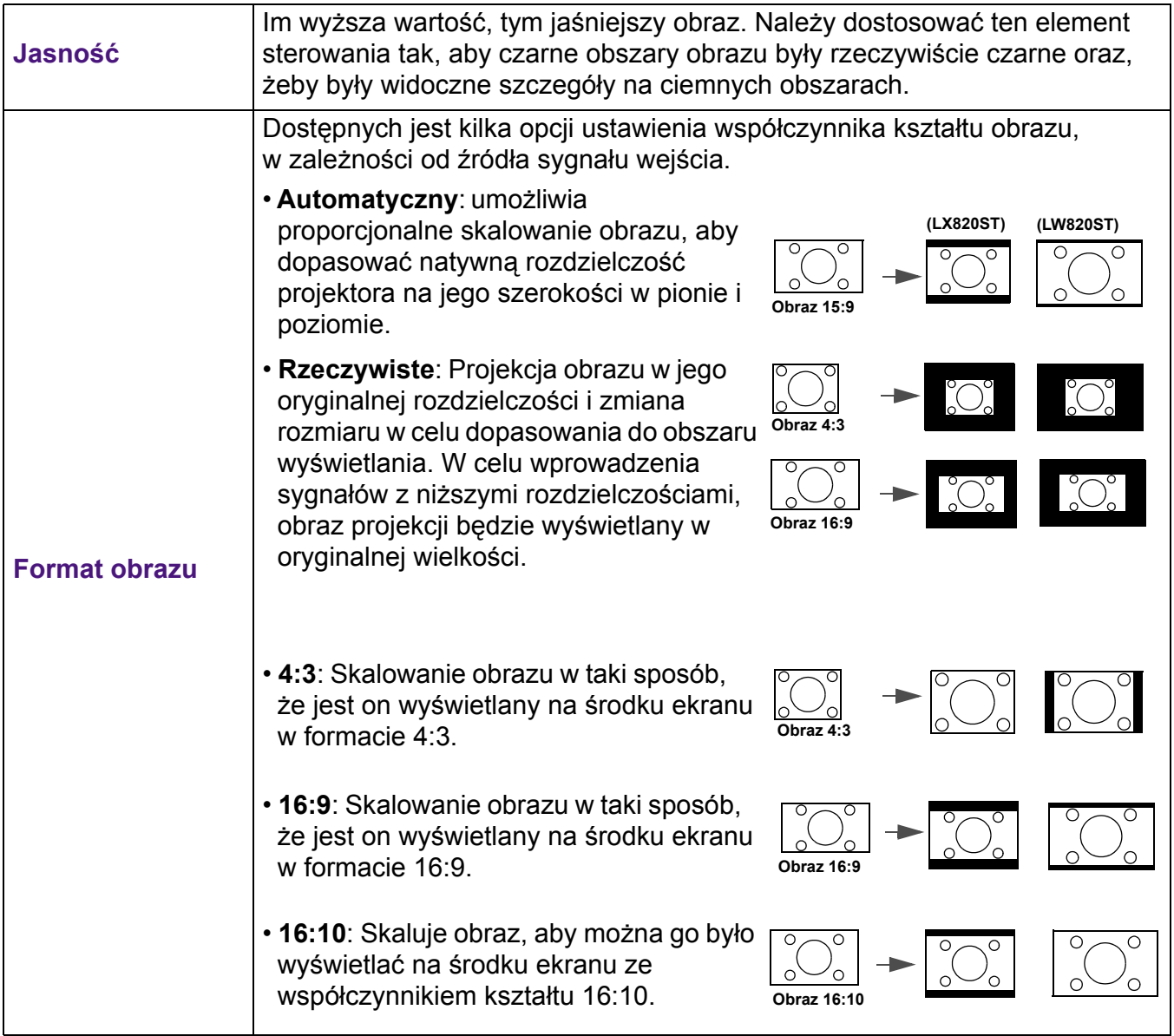

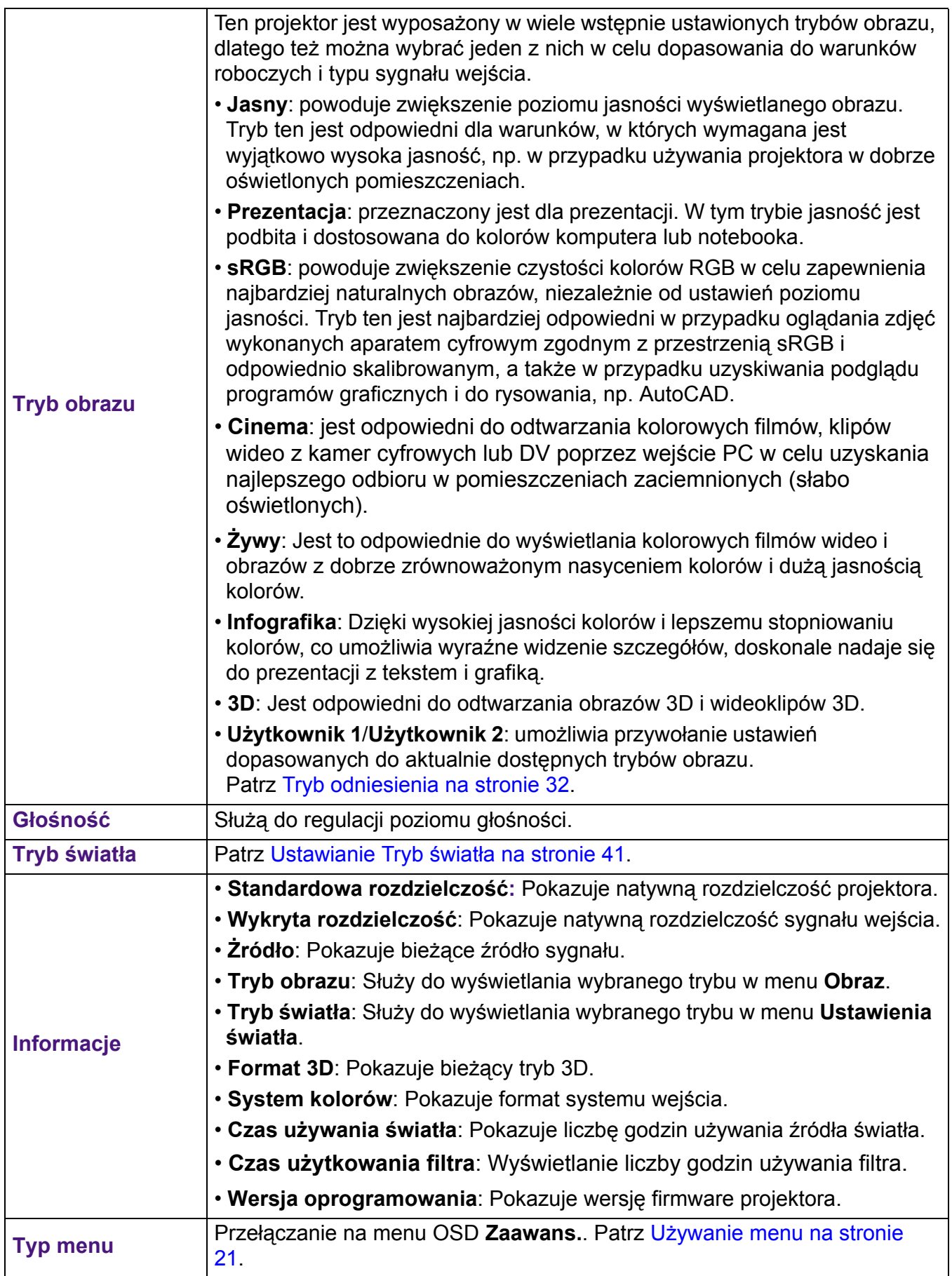

### <span id="page-31-0"></span>**Menu Zaawans.**

### **Obraz**

<span id="page-31-1"></span>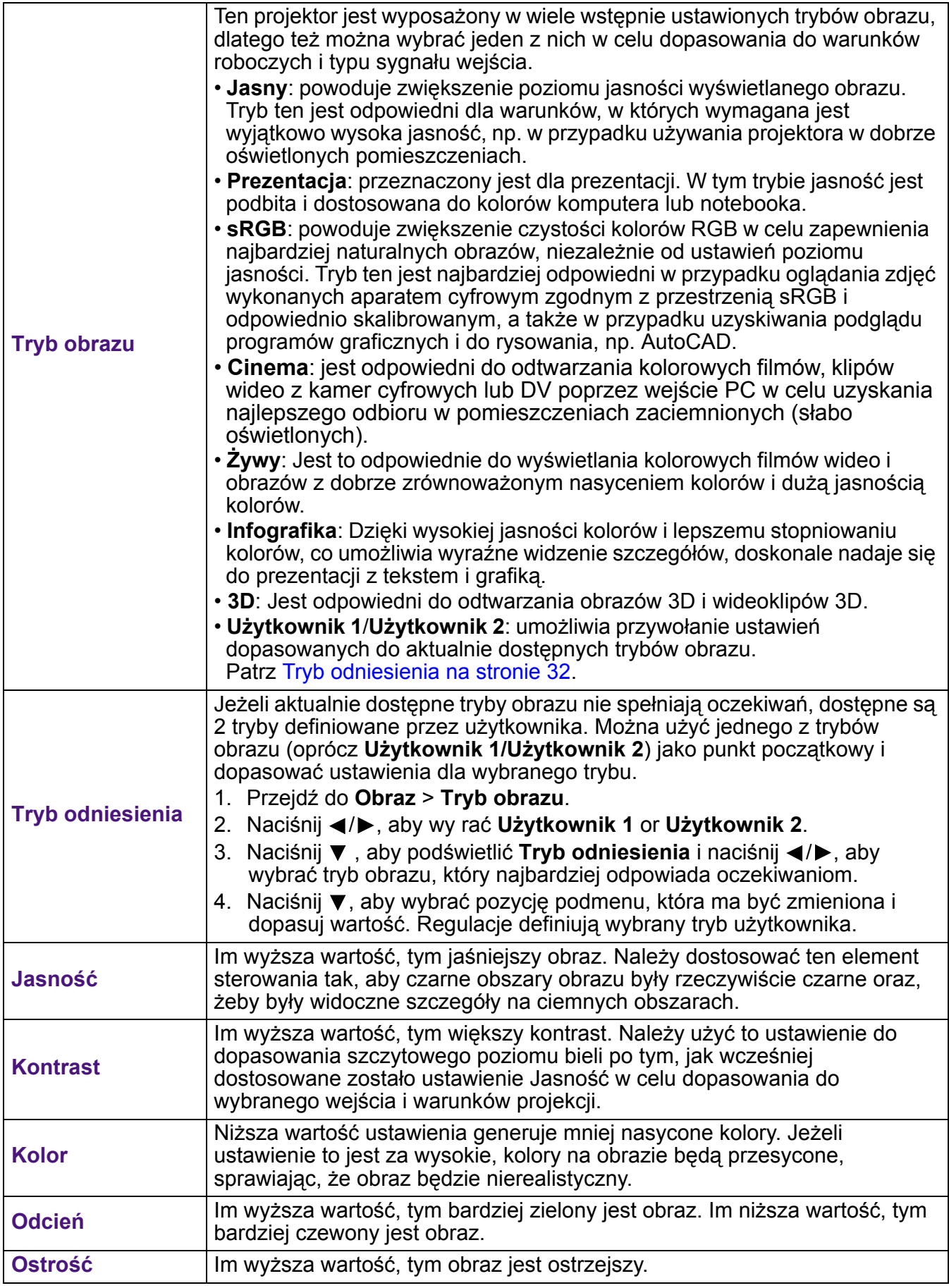

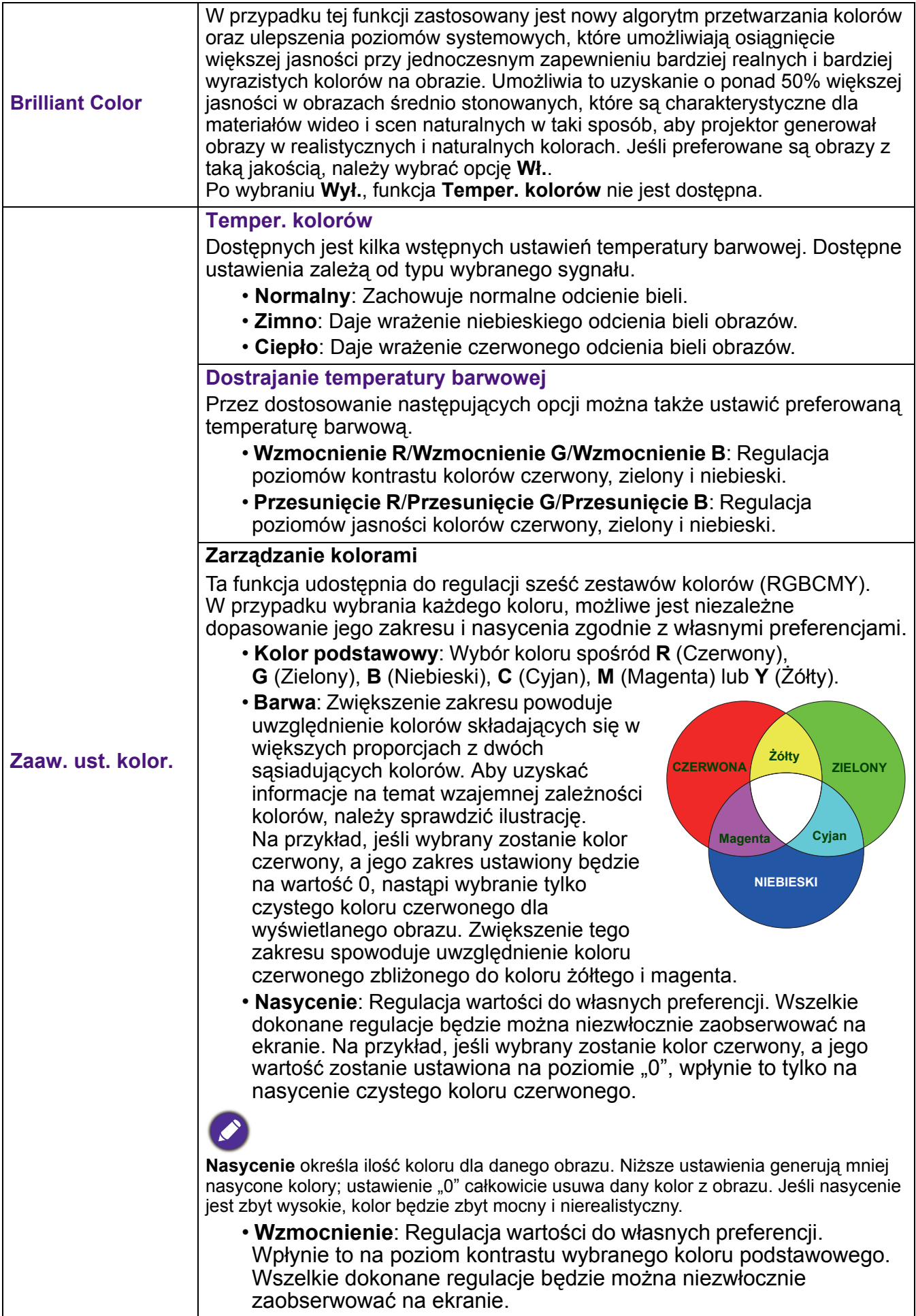

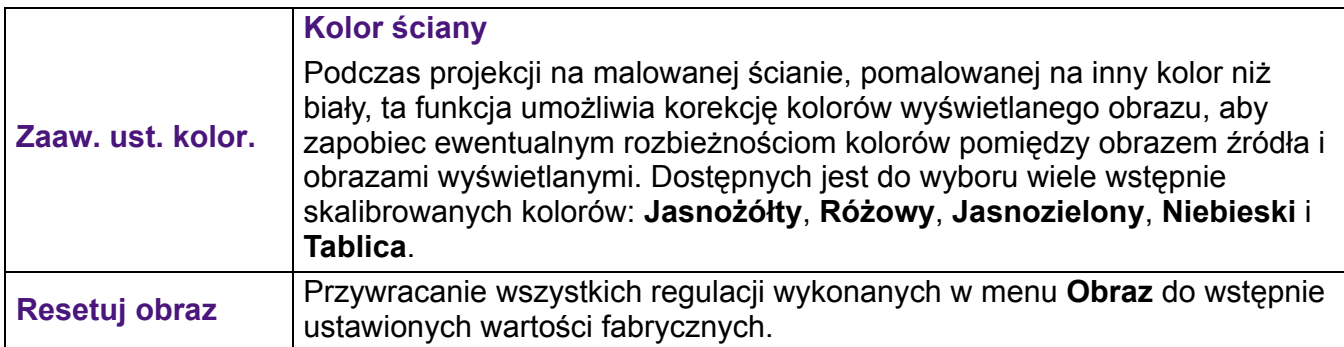

### **Wyświetlacz**

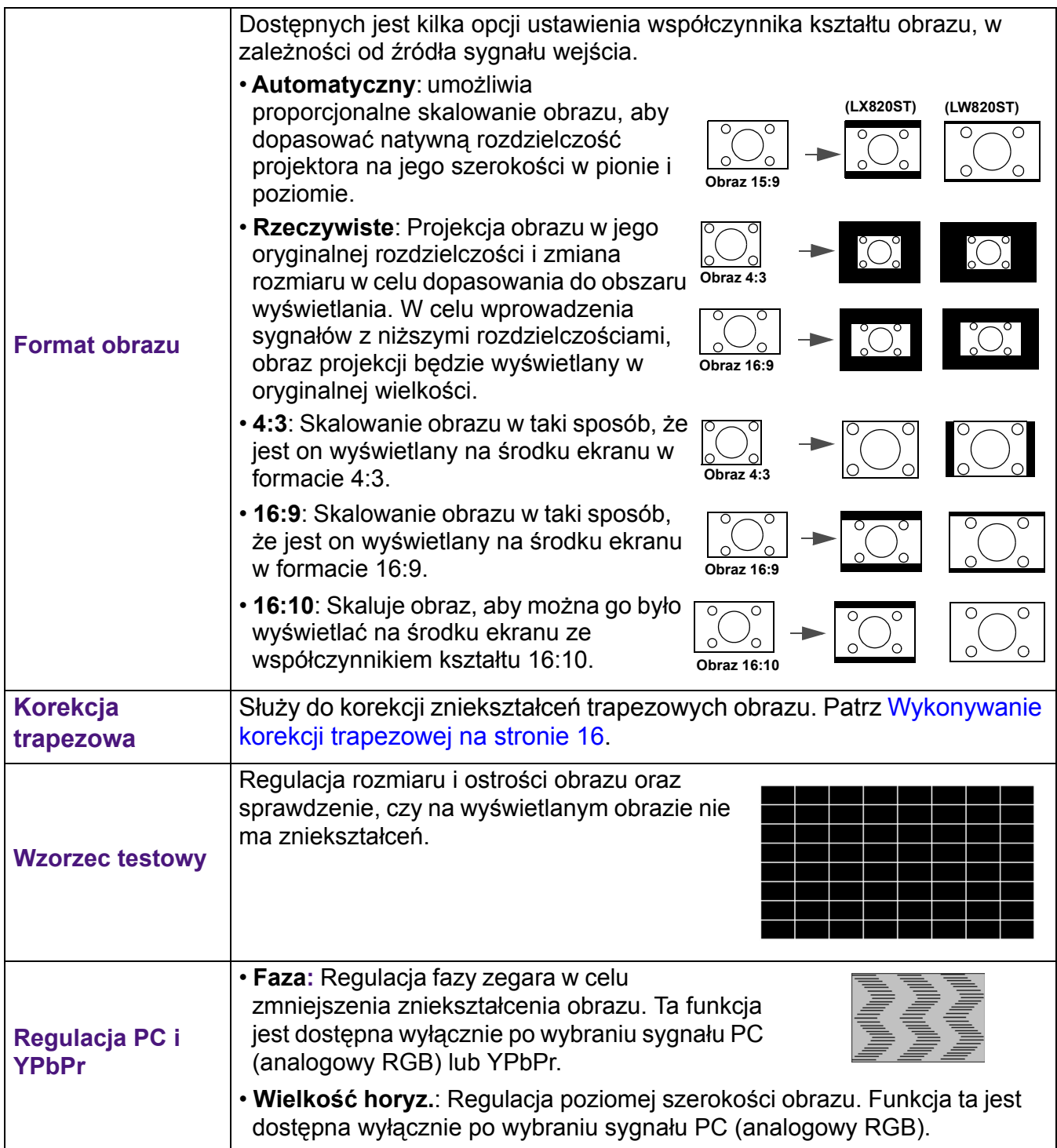

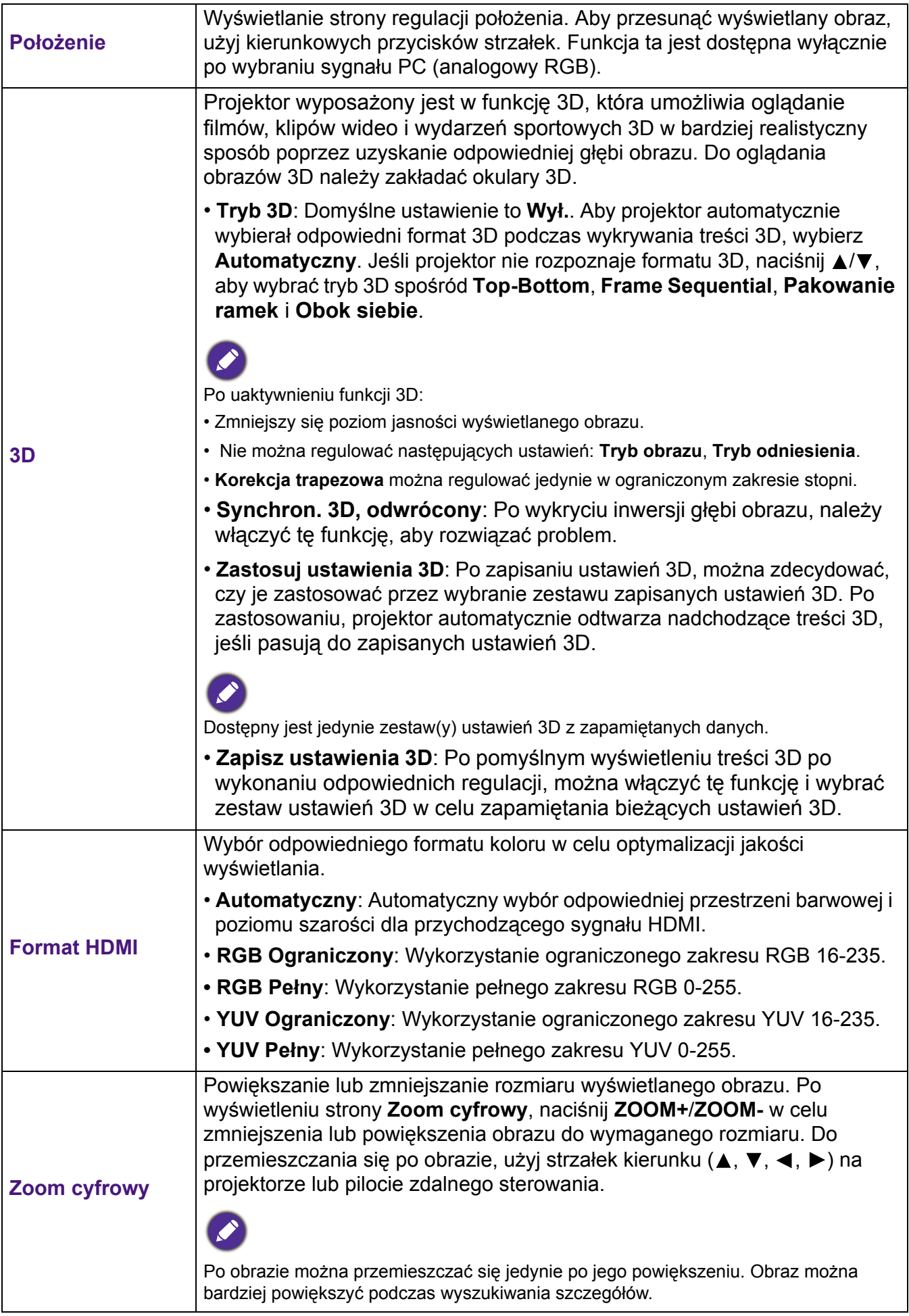

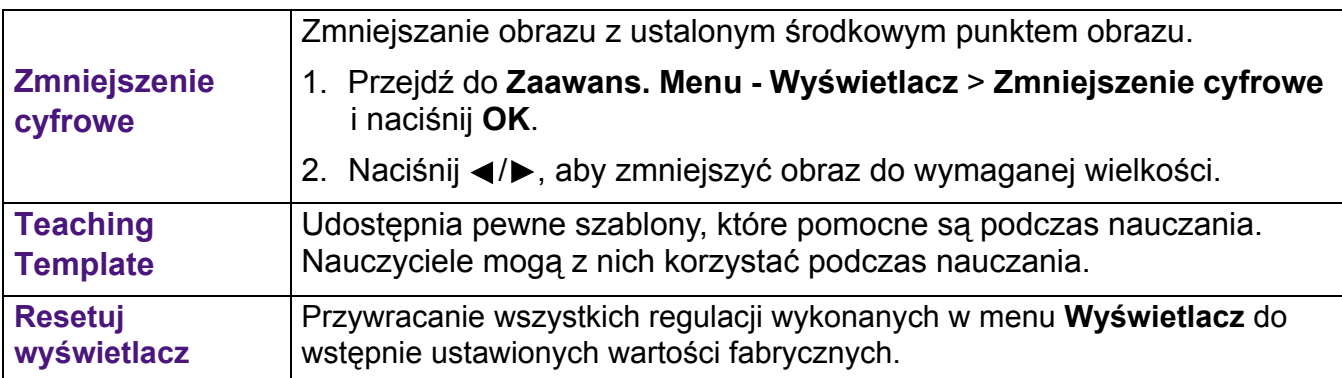

### **Sieć**

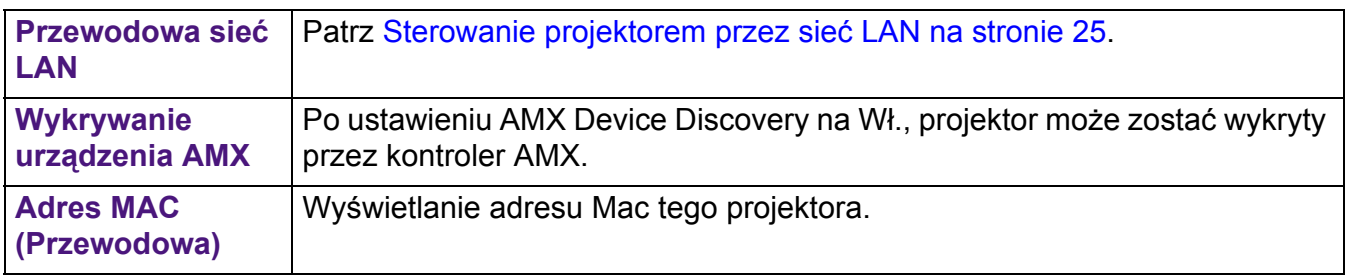

### **Ustaw.**

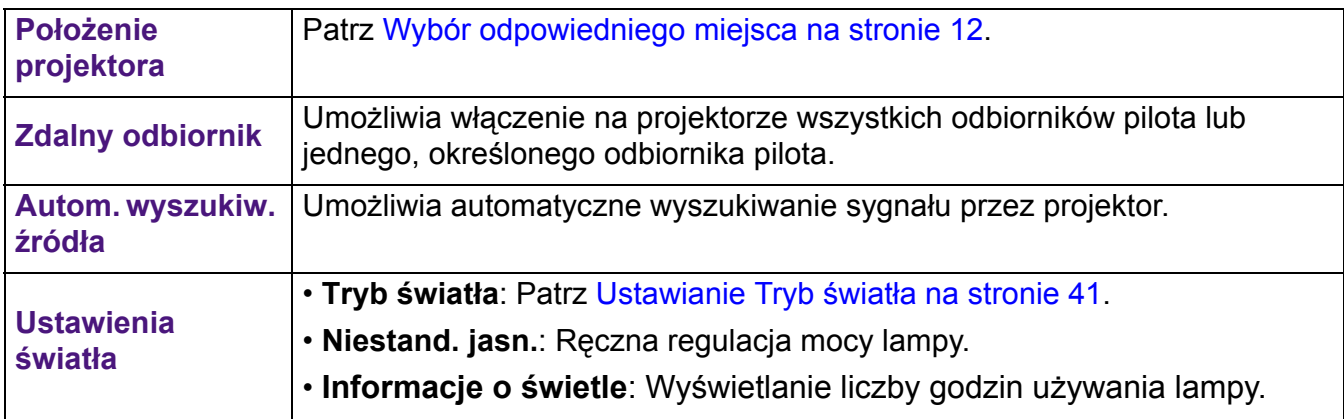

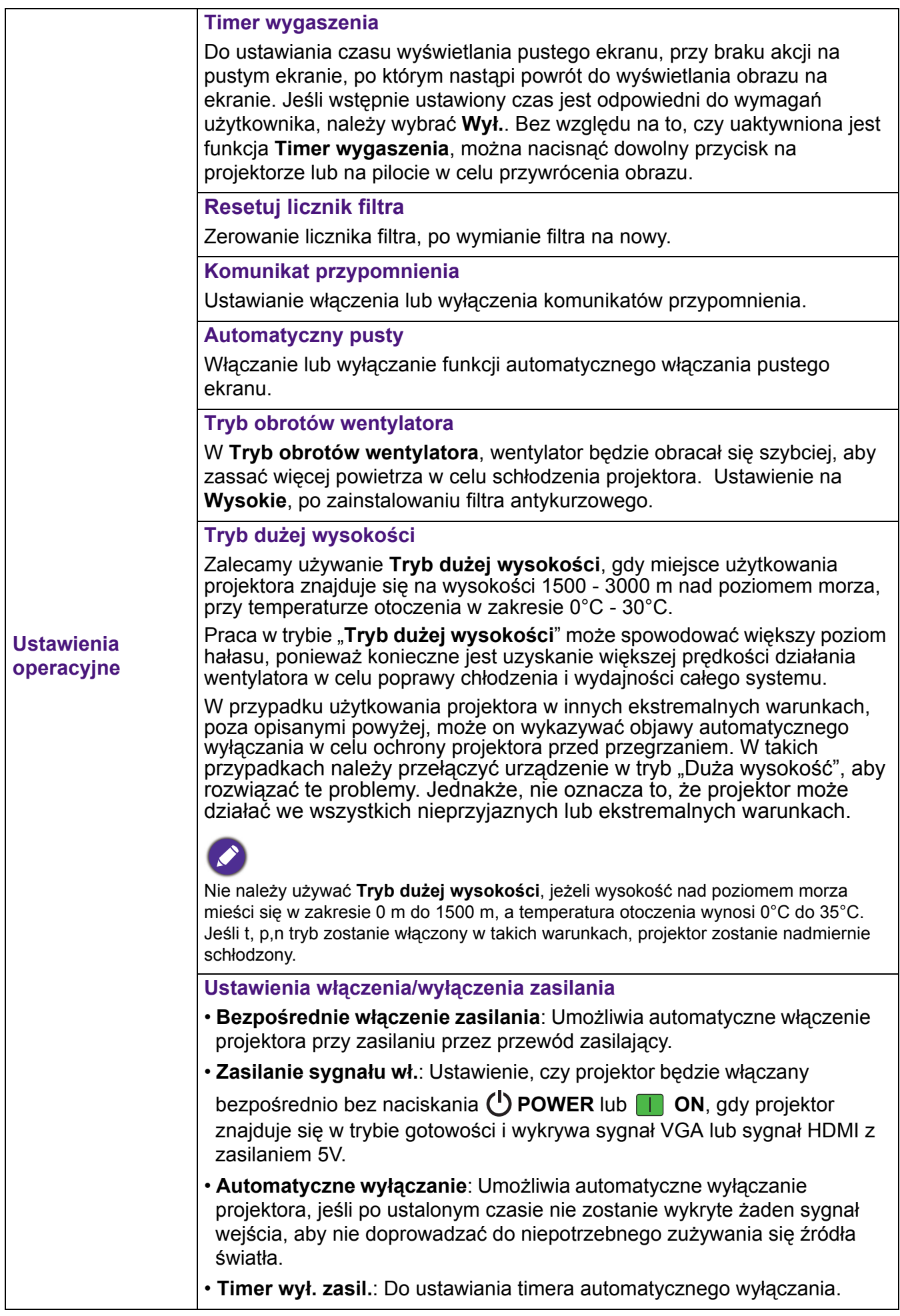

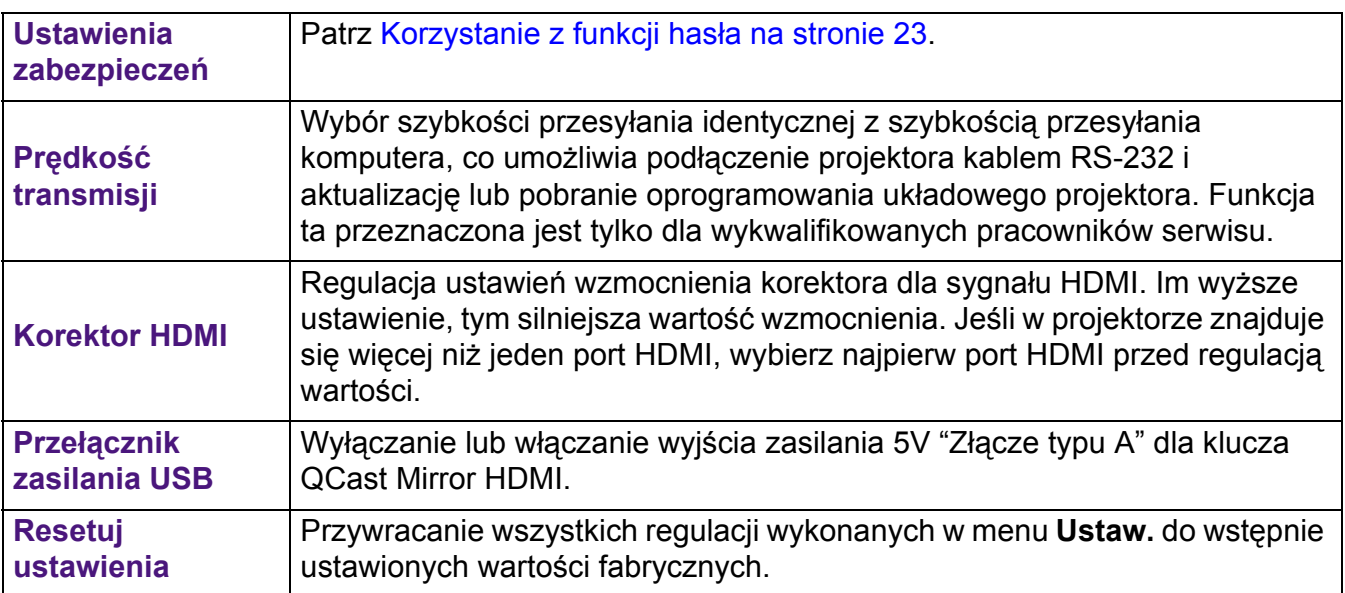

### **System**

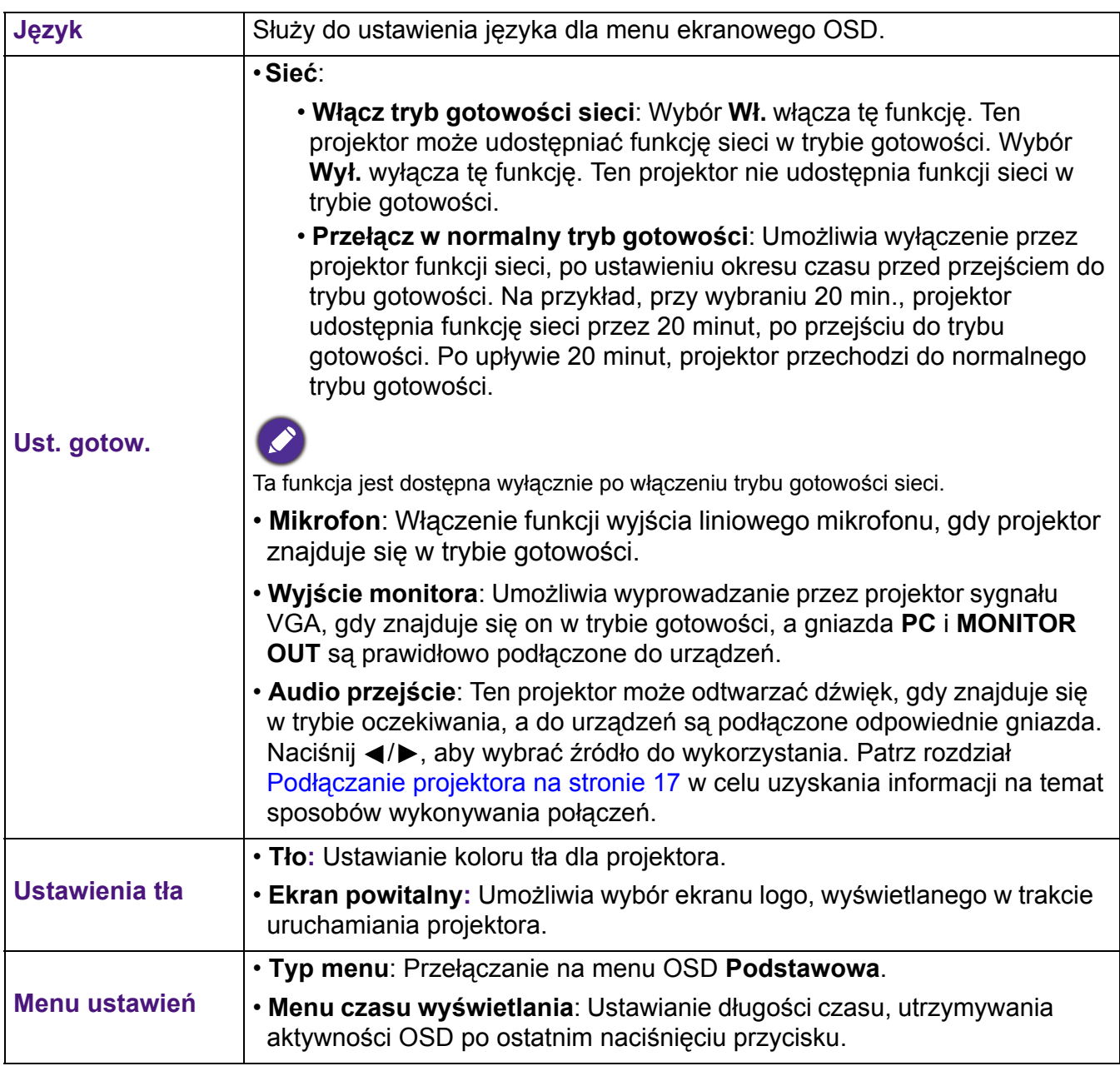

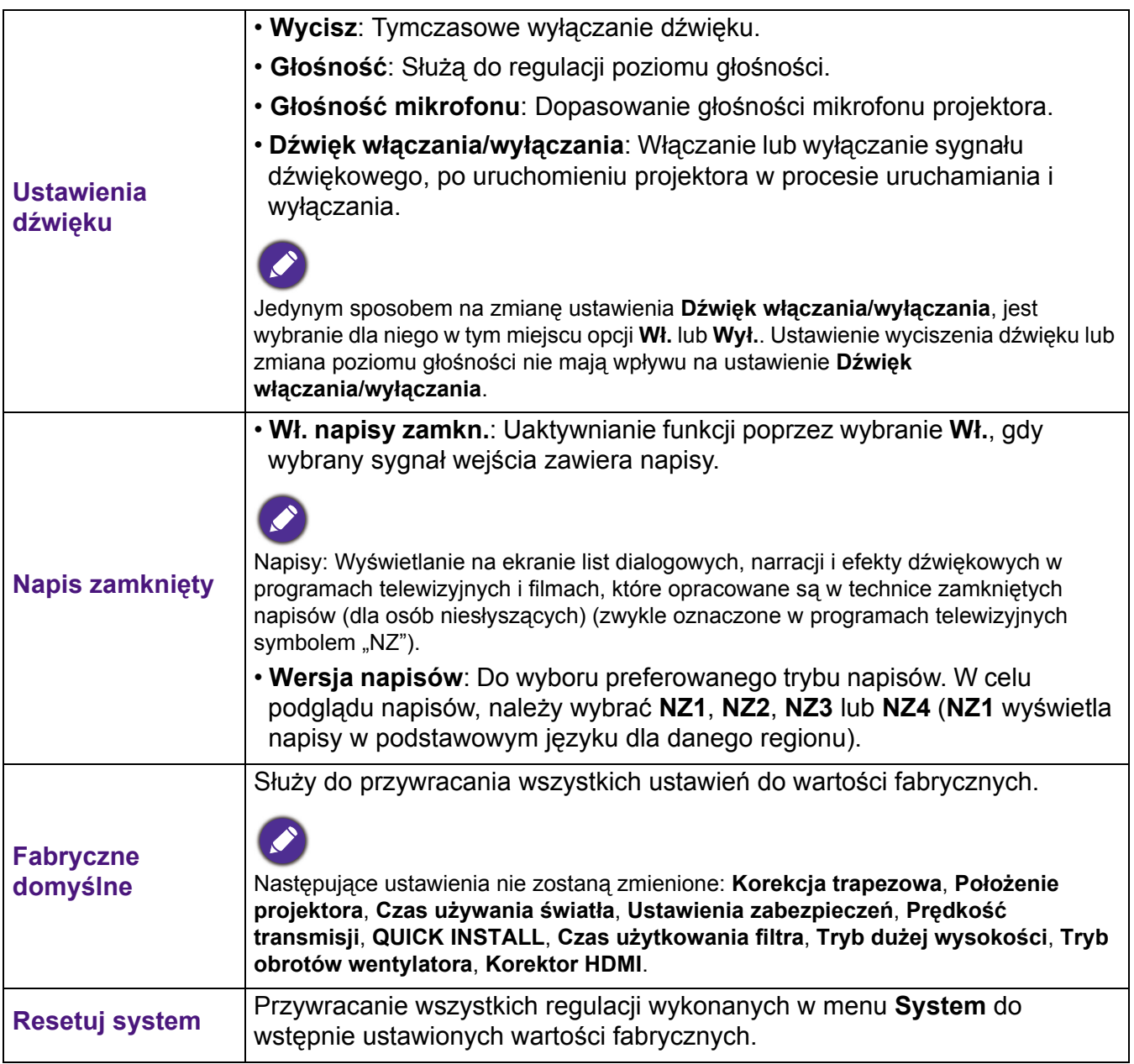

### **Informacje**

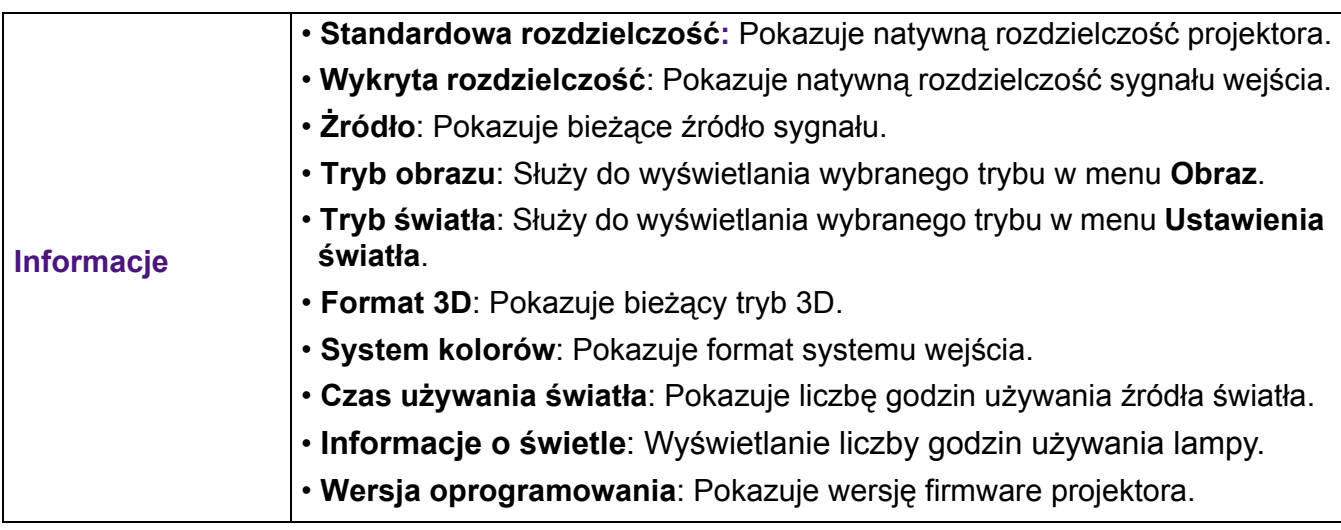

# <span id="page-39-0"></span>**Konserwacja projektora**

### <span id="page-39-1"></span>**Właściwa pielęgnacja projektora**

### Czyszczenie obiektywu

Obiektyw należy czyścić za każdym razem, gdy na jego powierzchni widoczny będzie kurz lub zabrudzenia. Przed czyszczeniem należy wyłączyć projektor i zaczekać na jego całkowite schłodzenie.

- Do usuwania kurzu należy używać pojemnika ze sprężonym powietrzem.
- W przypadku wystąpienia kurzu lub plam, należy użyć papieru do czyszczenia obiektywów lub miękkiej szmatki nasączonej środkiem do czyszczenia obiektywów, aby delikatnie przetrzeć powierzchnię obiektywu.
- Nie wolno używać żadnych włóknin ściernych, środków do czyszczenia o właściwościach zasadowych/kwasowych, proszków ściernych lub rozpuszczalników lotnych, np. alkoholu, benzyny, rozcieńczalnika lub środka owadobójczego. Używanie takich materiałów lub utrzymywanie styczności z gumą lub materiałami winylowymi przez dłuższy czas, może spowodować uszkodzenie powierzchni projektora i materiału, z którego wykonana jest obudowa.

### Czyszczenie obudowy projektora

Przed czyszczeniem obudowy należy wyłączyć projektor postępując zgodnie z właściwą procedurą wyłączania, która opisana jest w rozdziale Wyłą[czanie projektora na stronie 29](#page-28-0), a następnie odłączyć przewód zasilający.

- Aby usunąć zabrudzenia i kurz, należy przecierać obudowę miękką szmatką pozbawioną włókien.
- W celu usunięcia opornych zabrudzeń lub plam, należy nawilżyć miękką szmatkę wodą i detergentem o neutralnym odczynie pH. Następnie należy przetrzeć obudowę.

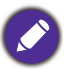

Nigdy nie należy używać wosku, alkoholu, benzyny, rozcieńczalnika lub innych środkó chemicznych. W przeciwnym wypadku obudowa może ulec uszkodzeniu.

### Przechowywanie projektora

W przypadku konieczności przechowywania projektora przez dłuższy okres czasu, należy wykonać poniższe czynności:

- Upewnić się, że temperatura i wilgotność w miejscu przechowywania odpowiadają wartościom w ramach zalecanego zakresu dla projektora. Sprawdź część [Dane techniczne na](#page-43-0)  [stronie 44](#page-43-0) lub zapytaj sprzedawcę o zakres.
- Należy wysunąć nóżkę do regulacji.
- Wyjąć baterie z pilota zdalnego sterowania.
- Należy zapakować projektor w oryginalnym opakowaniu lub jego odpowiedniku.

### Transportowanie projektora

Zalecane jest transportowanie projektora w oryginalnym opakowaniu lub jego odpowiedniku.

### <span id="page-40-0"></span>**Informacje o lampie**

### Wydłużanie żywotności źródła światła

#### <span id="page-40-1"></span>• Ustawianie **Tryb światła**

Przejdź do **Zaawans. Menu - Ustaw.** > **Ustawienia światła** > **Tryb światła** i wybierz odpowiednią moc źródła światła spośród dostarczonych trybów.

Ustawienie projektora na tryb **Ekonomiczny**, **Przyciemnienie** lub **Niestandardowe** wydłuża żywotność źródła światła.

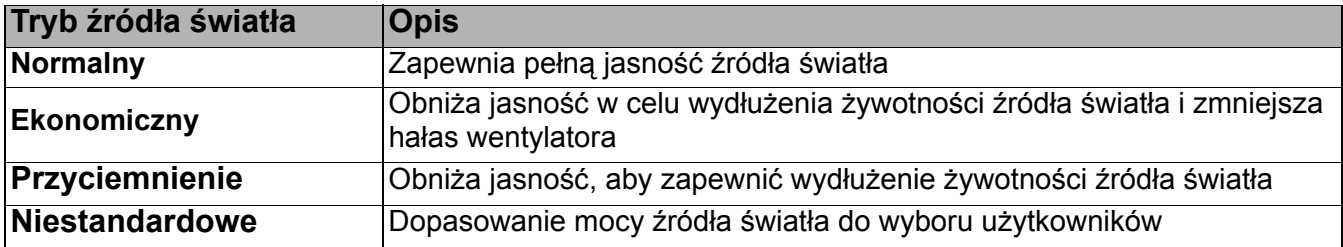

#### • Ustawienie **Automatyczne wyłączanie**

Ta funkcja umożliwia automatyczne wyłączanie projektora, jeśli po ustalonym czasie nie zostanie wykryte żadne źródło sygnału, aby nie doprowadzać do niepotrzebnego skracania źródła światła.

W celu ustawienia **Automatyczne wyłączanie**, przejdź do **Zaawans. Menu - Ustaw.** > **Ustawienia włączenia/wyłączenia zasilania > Automatyczne wyłączanie i naciśnij </>> </>></>
ADD:** 

### <span id="page-41-0"></span>Kontrolki

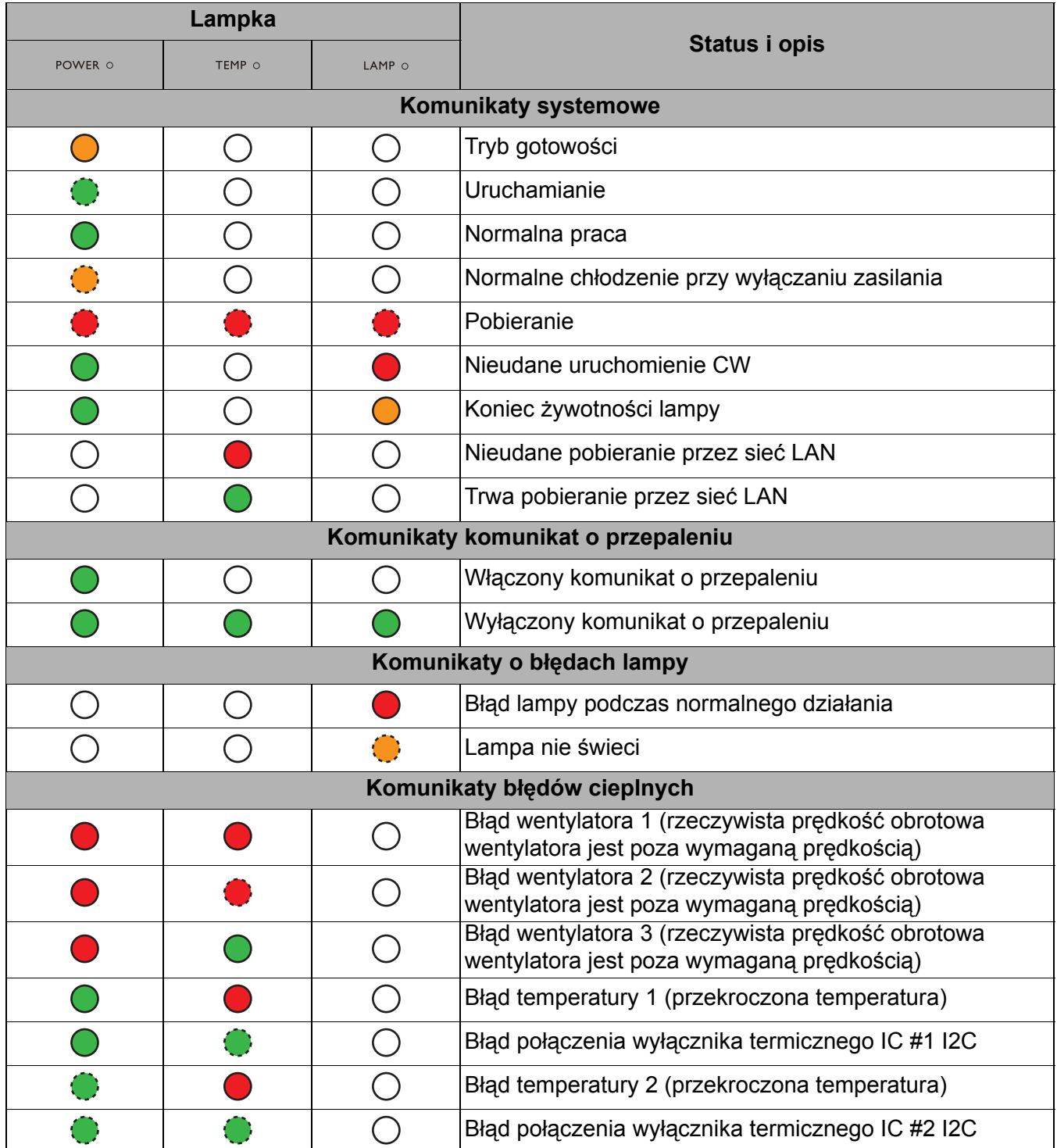

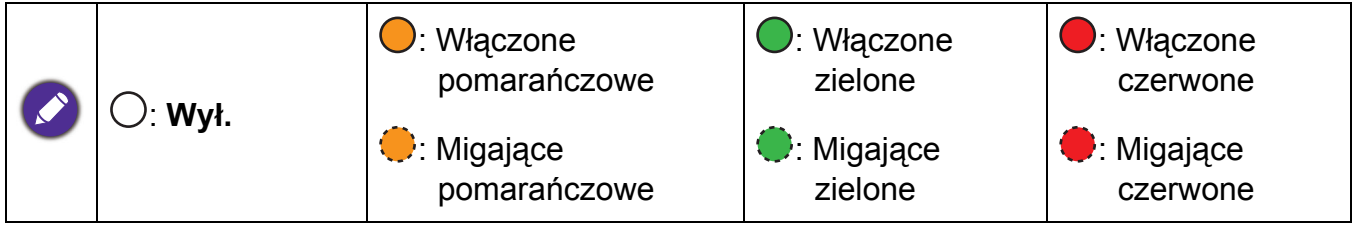

# <span id="page-42-0"></span>**Rozwiązywanie problemów**

#### **Projektor nie włacza się.**

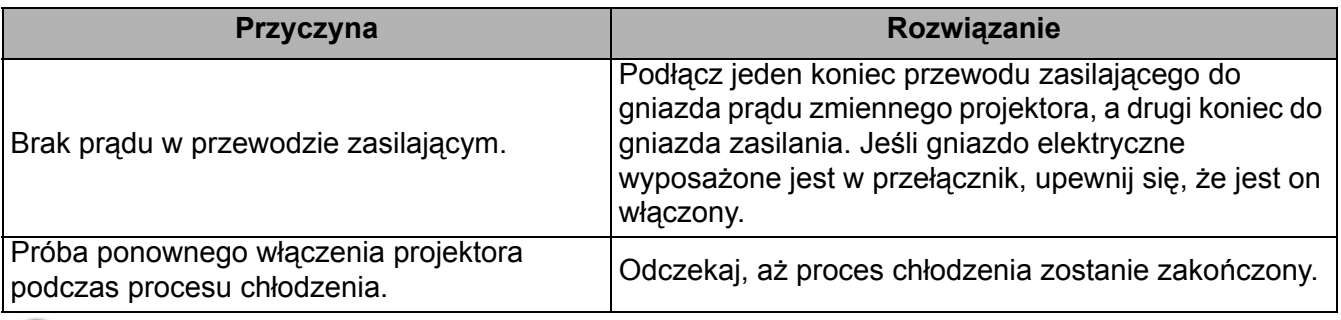

#### **Brak obrazu**

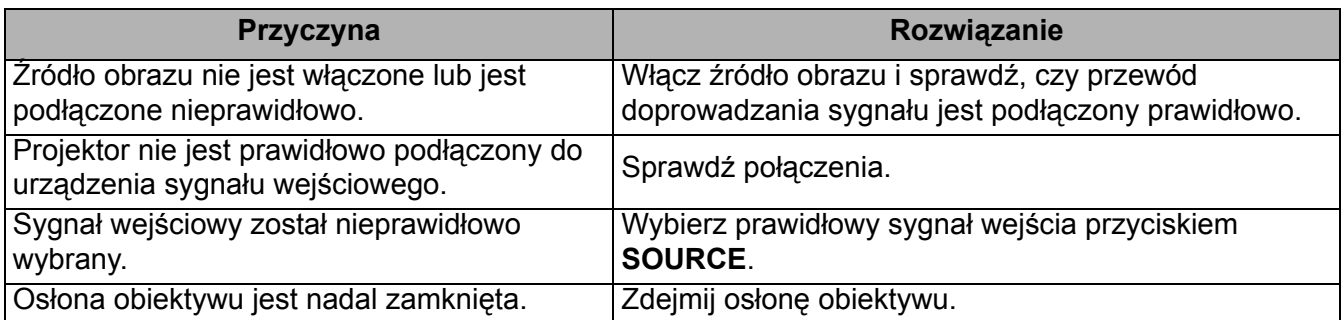

#### **Rozmazany obraz**

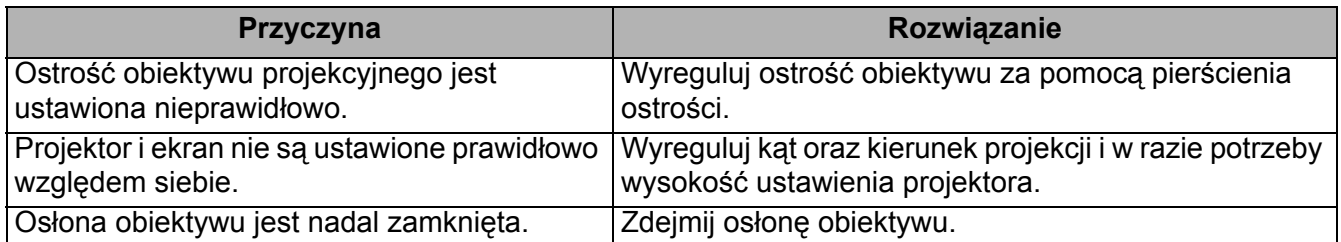

#### **Nie działa pilot.**

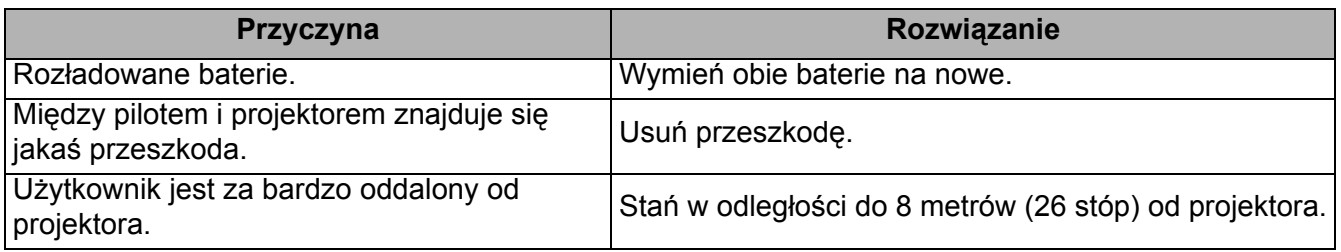

#### **Nieprawidłowe hasło.**

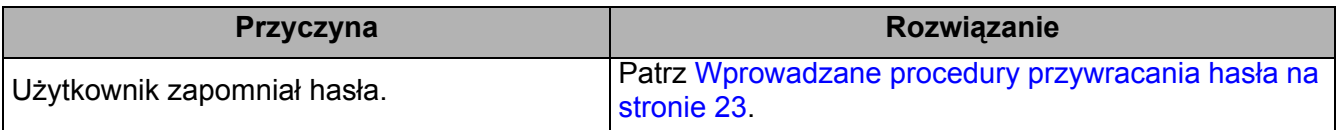

## <span id="page-43-0"></span>**Dane techniczne**

### <span id="page-43-1"></span>**Specyfikacje projektora**

Wszystkie dane techniczne mogą zostać zmienione bez wcześniejszego powiadomienia

#### **Parametry optyczne**

Rozdzielczość 1024 x 768 XGA (LX820ST) 1280 x 800 WXGA (LW820ST)

Układ wyświetlania Chip DLP®

**Obiektvw** 

 $F = 2,79, f = 7,46$  mm

Przesunięcie LX820ST: 108,4+/-2,5% LW820ST: 106,1+/-2,5%

- Współczynnik powiększenia **Stały**
- źródło światła Dioda lasera

#### **Parametry elektryczne**

Zasilanie Prąd zmienny100 - 240V, 3,00 A, 50 - 60 Hz (Automatycznie)

Pobór mocy 321 W (maks.); < 0,5 W dla normalnego trybu gotowości; < 2W (po włączeniu funkcji Sieć w trybie Ustawienia gotowości)

#### **Parametry mechaniczne**

**Cieżar** 5,6 kg (12,3 funta)

#### **Złącza wyjścia**

Wyjście RGB 15-pinowe D-Sub (żeńskie) x 1

Głośnik

10 Wat x 1 Wyjście sygnału audio

Gniazdo audio PC x 1

#### **Sterowanie**

USB

Zasilacz typu A 5V /1,5 A x 1 (Opcjonalny dla klucza bezprzewodowego HDMI QCast Mirror); Mini-B x 1; Micro USB x 1

Port szeregowy RS-232 9 pinowe x 1

Odbiornik podczerwieni x 2

Sterowanie przez sieć LAN Przewodowe (RJ45)

#### **Złącza wejścia**

Wejście komputerowe Wejście RGB 15-pinowe D-Sub (żeńskie) x 2 Wejście sygnału wideo S-VIDEO Mini DIN 4-pinowe x 1 VIDEO Gniazdo RCA x 1 Wejście sygnału SD/HDTV Analogowy - Component (przez wejście RGB) Cyfrowe - HDMI x 1; HDMI/MHL x 1 Wejście sygnału audio Wejście audio

Gniazdo audio PC x 1 Gniazdo audio mikrofonu x 1 Gniazdo audio RCA (L/R) x 1

#### **Wymagania środowiskowe**

**Temperatura** Praca: 0°C-40°C na poziomie morza Przechowywanie: -20°C-60°C na poziomie morza Wilgotność względna Praca: 10%-90% (bez kondensacji) Przechowywanie: 10%-90% (bez kondensacji) Wysokość Praca: 0-1499 m przy 0°C-35°C; 1500-3000m przy 0°C-30°C (z włączoną opcją Tryb dużej wysokości) Przechowywanie: 0-12200 m przy 30°C **Transport** Zalecane jest oryginalne opakowanie lub równoważne

#### **Naprawy**

Odwidź wskazaną poniżej stronę internetową i wybierz swój kraj, aby znaleźć okno kontaktu z serwisem. http://www.benq.com/welcome

### <span id="page-44-0"></span>**Wymiary**

410 mm (S) x 158 mm (W) x 272 mm (G)

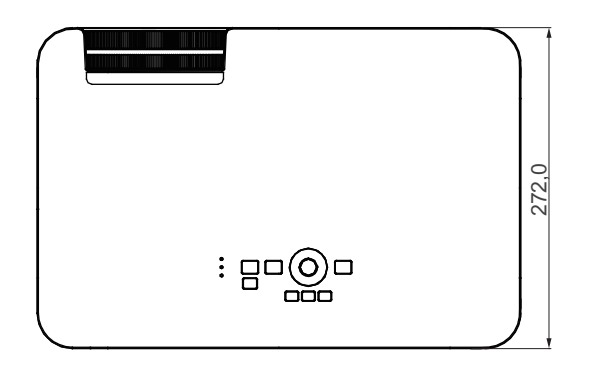

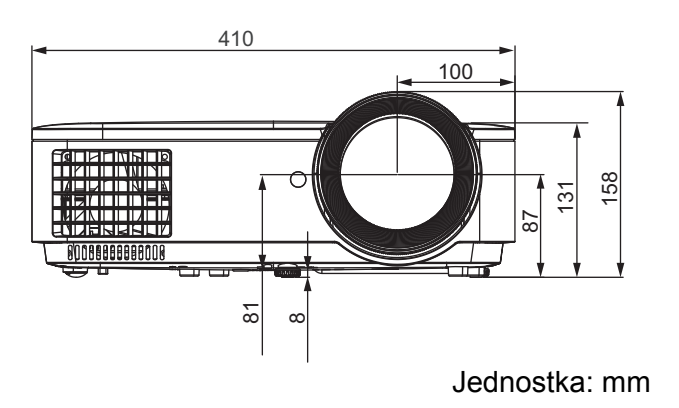

### <span id="page-45-0"></span>**Tabela częstotliwości synchronizacji**

Obsługiwane częstotliwości synchronizacji dla wejścia PC

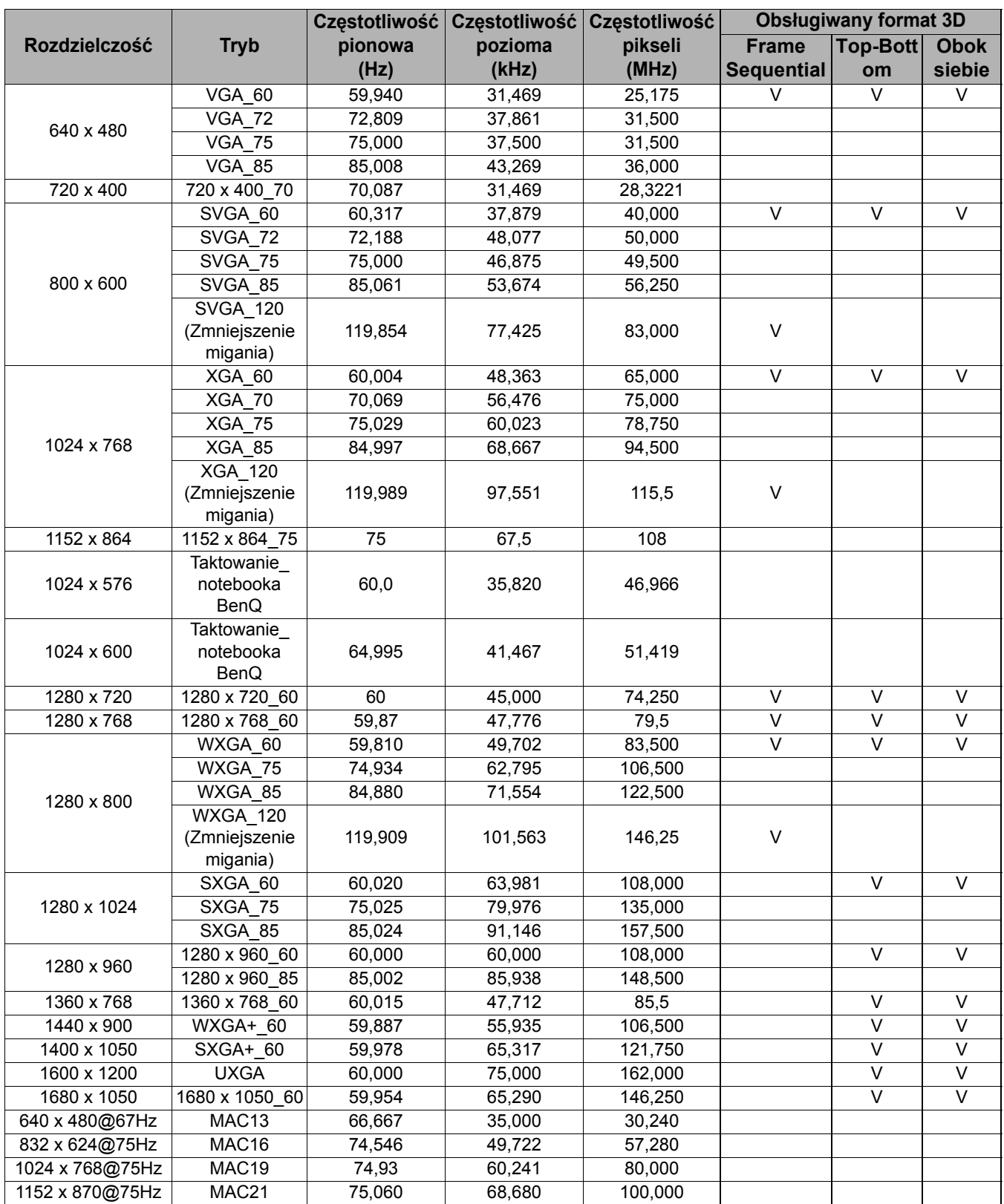

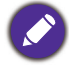

Synchronizacja pokazana wyżej może nie być obsługiwana zależnie od ograniczeń pliku EDID i karty graficznej VGA. Możliwe jest że niektórych synchronizacji nie będzie można wybrać.

### Obsługiwane częstotliwości synchronizacji dla wejścia HDMI (HDCP)

#### • Taktowania PC

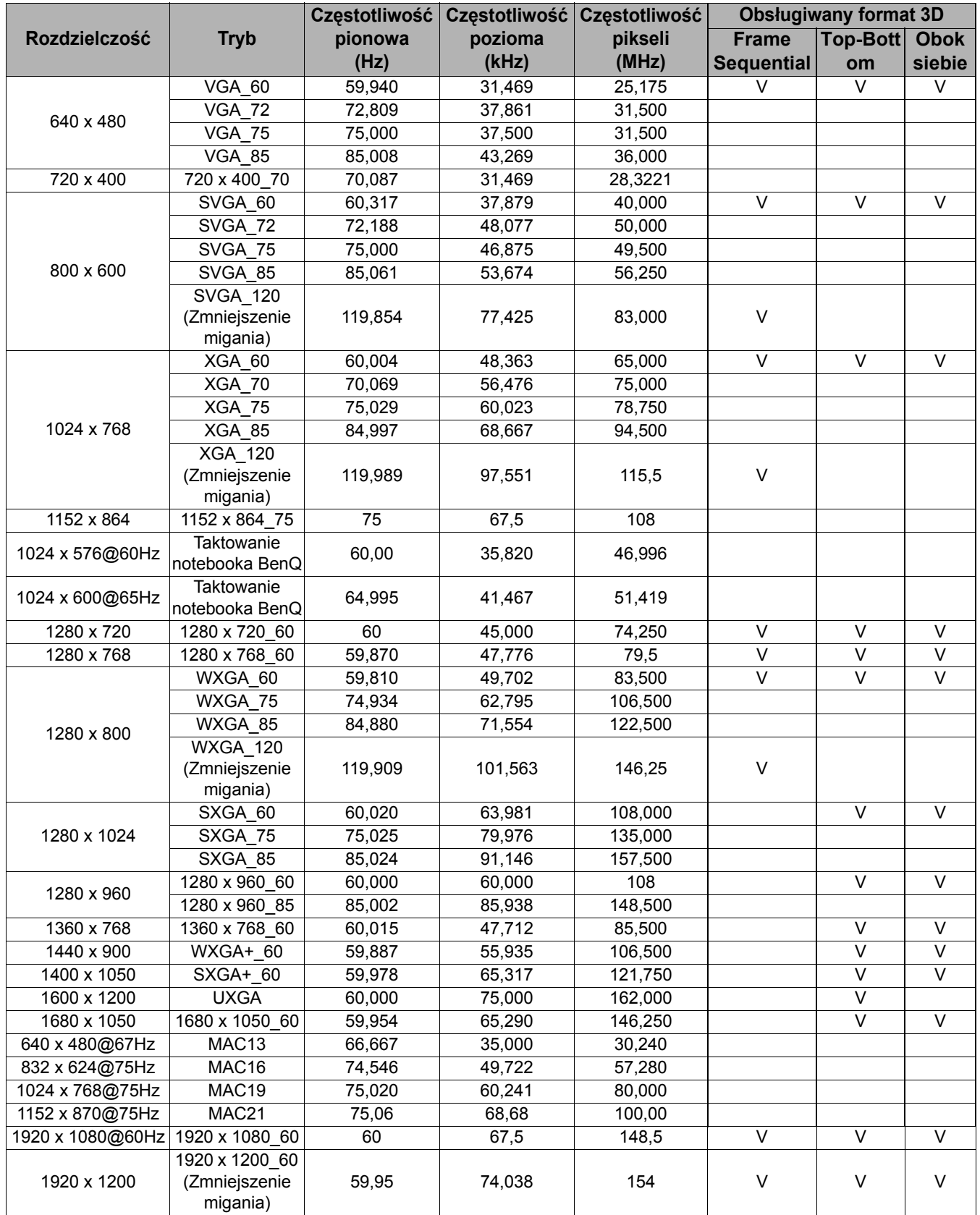

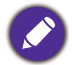

Synchronizacja pokazana wyżej może nie być obsługiwana zależnie od ograniczeń pliku EDID i karty graficznej VGA. Możliwe jest że niektórych synchronizacji nie będzie można wybrać.

#### • Taktowania wideo

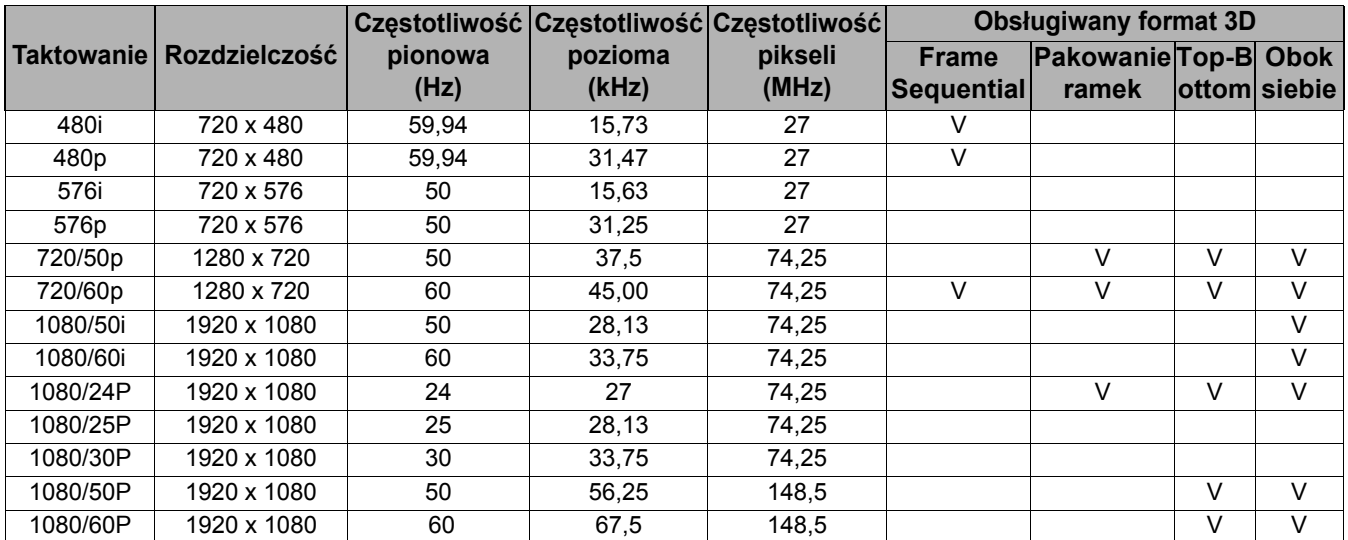

### Obsługiwane taktowanie dla wejścia MHL

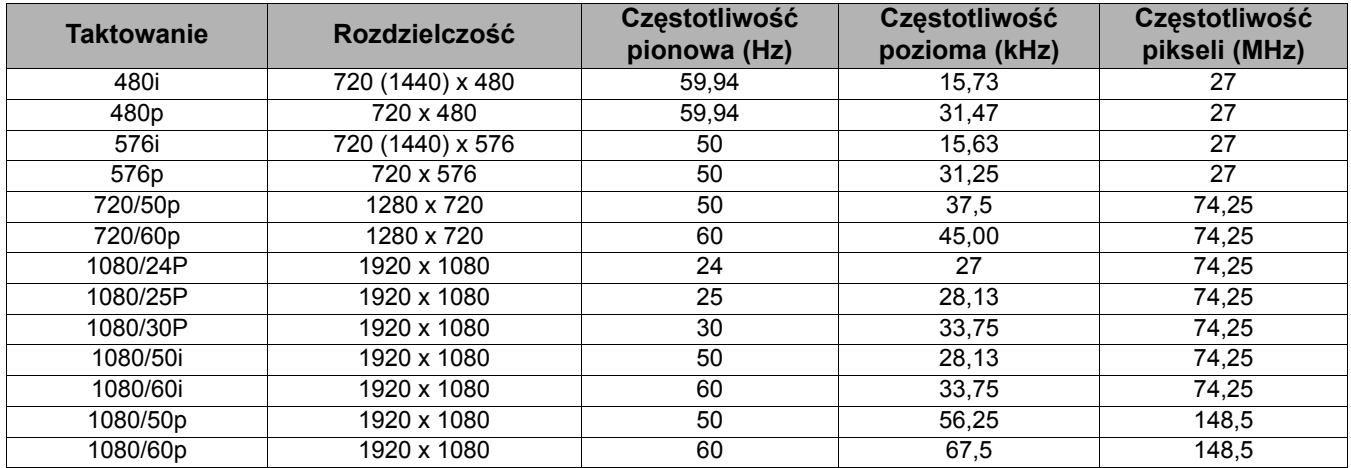

### Obsługiwane częstotliwości synchronizacji dla wejścia Component Video-YPbPr

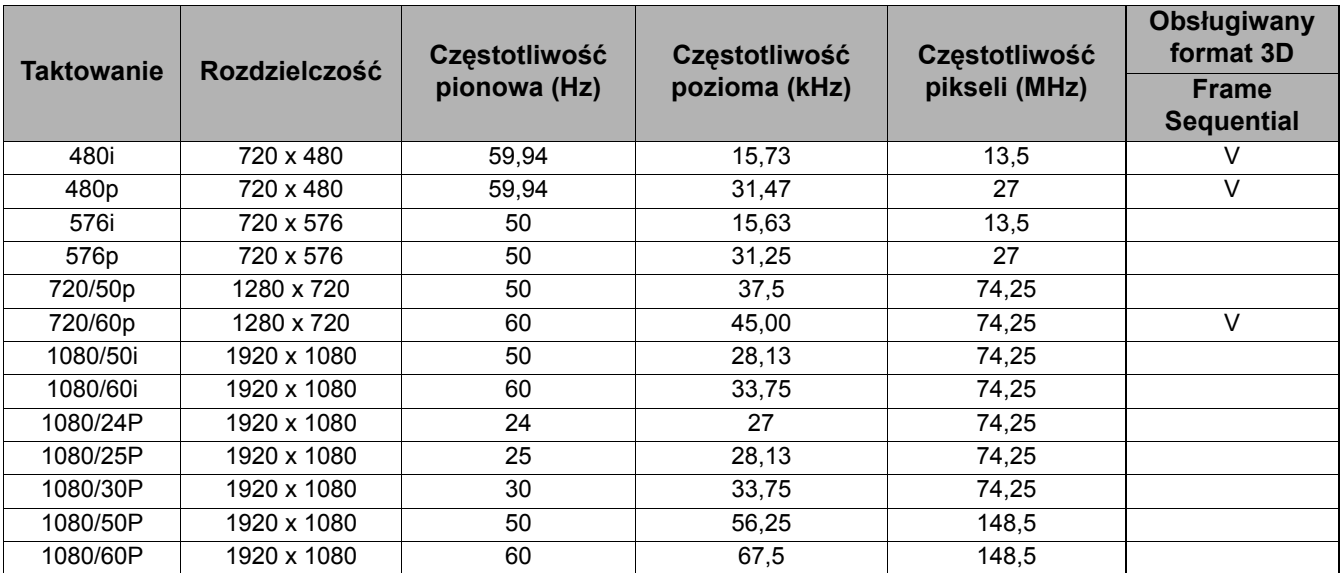

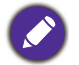

Wyświetlanie sygnału 1080i(1125i) przy 60Hz lub 1080i (1125i) przy 50Hz, może doprowadzić do nieznacznych drgań obrazu.

### Obsługiwane częstotliwości synchronizacji dla wejść Video i S-Video

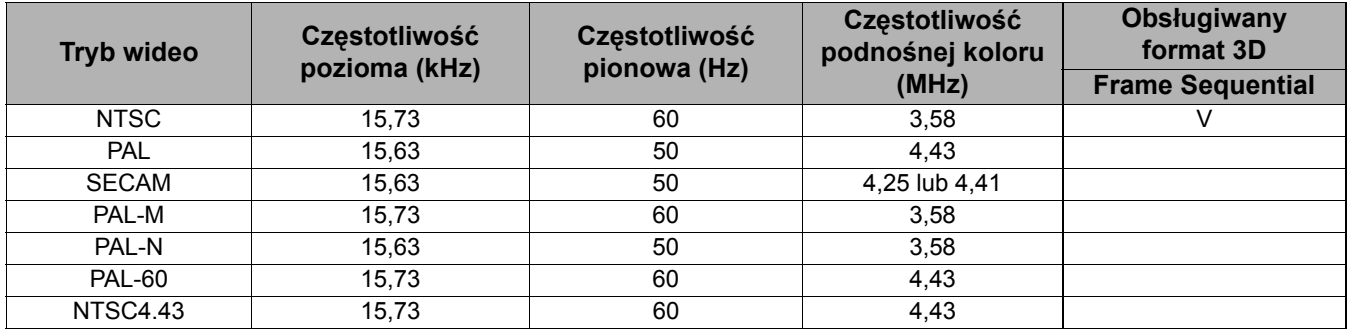